MATLAB EXPO

5月28日, 2024 | 北京

## 使用**MATLAB, Simulink**

## 和**RoadRunner**仿真自动驾驶

马秀丹*, MathWorks*中国

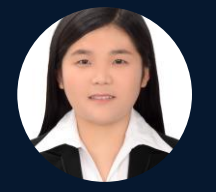

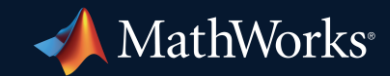

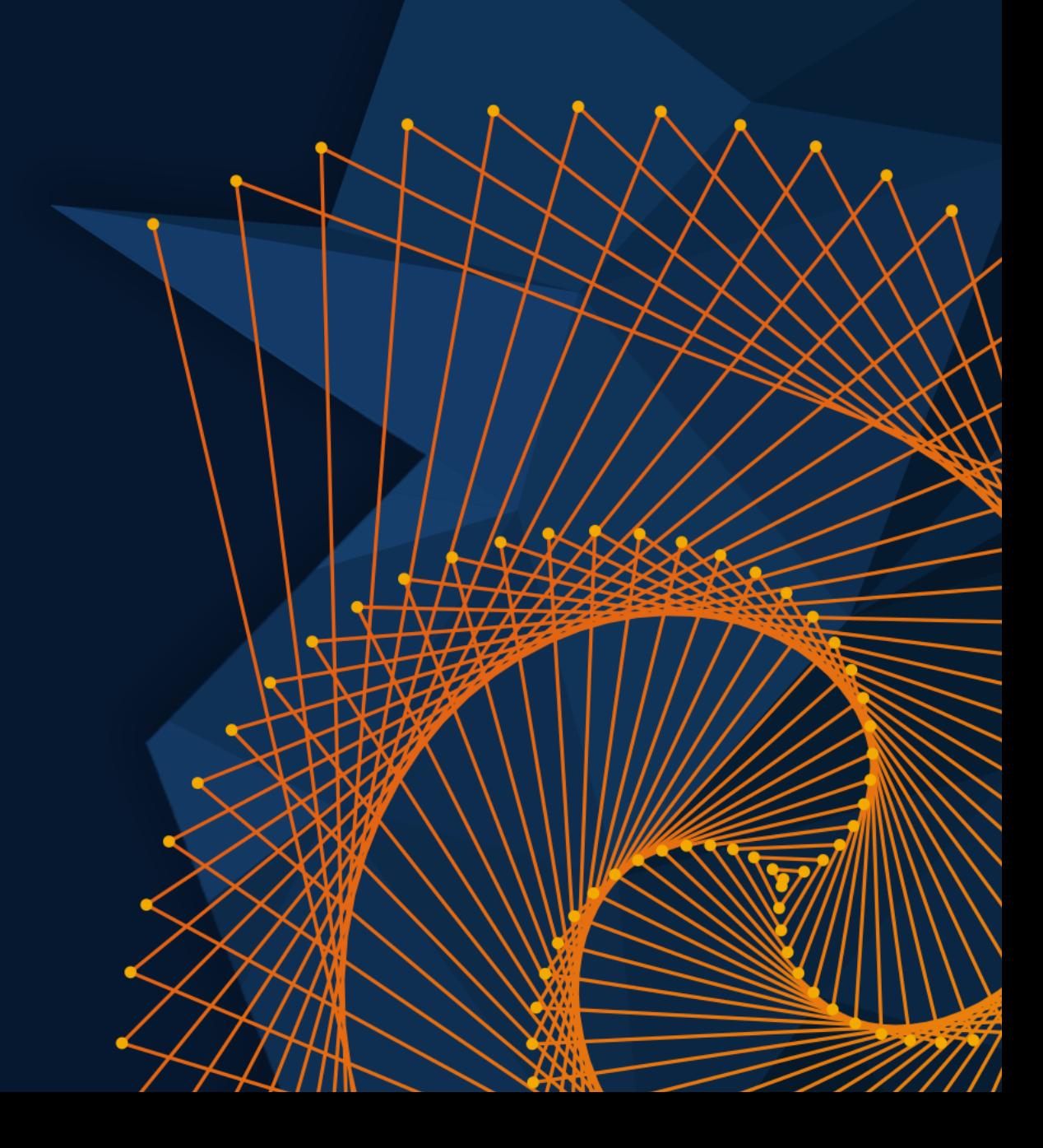

### Industry continues to invest in virtual scenes and scenarios

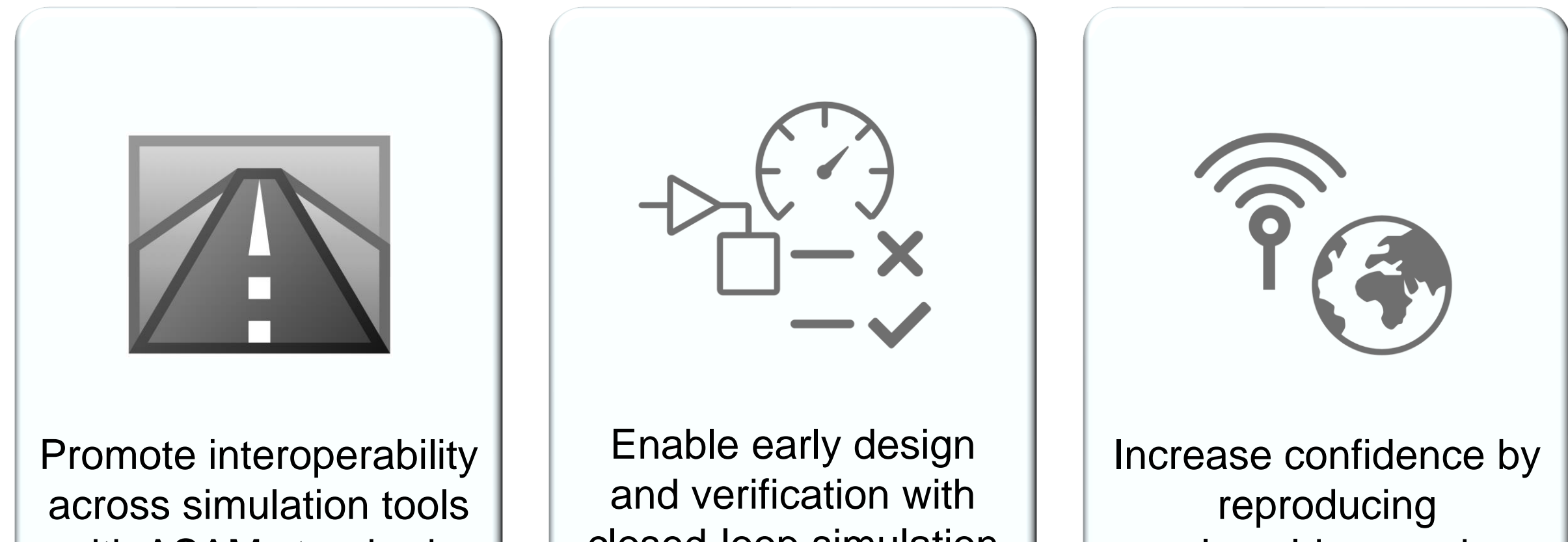

real-world scenarios

with ASAM standards

closed-loop simulation

### Develop automated driving scenarios with MATLAB, Simulink, and RoadRunner

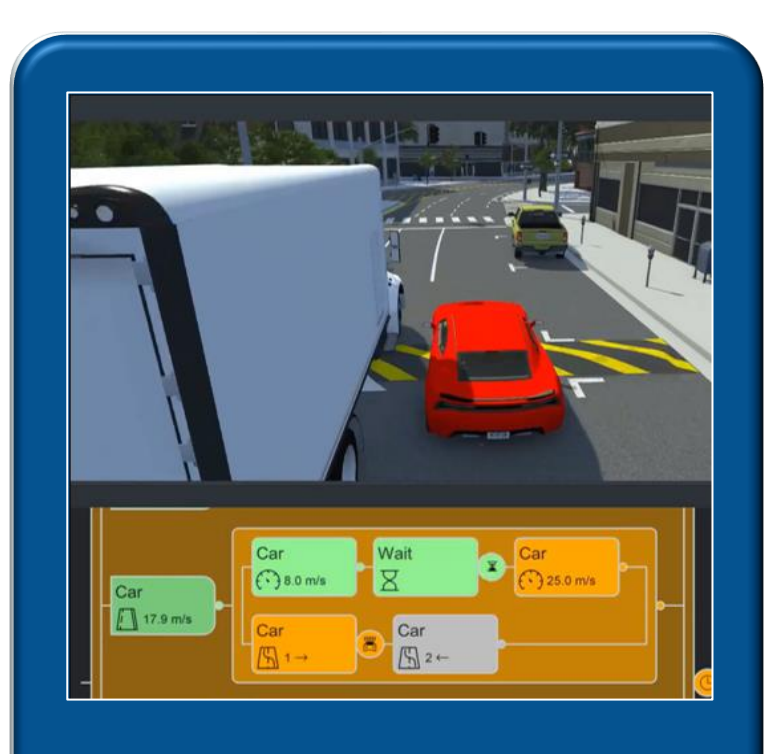

**Design scenes &** scenarios for common driving simulation tools

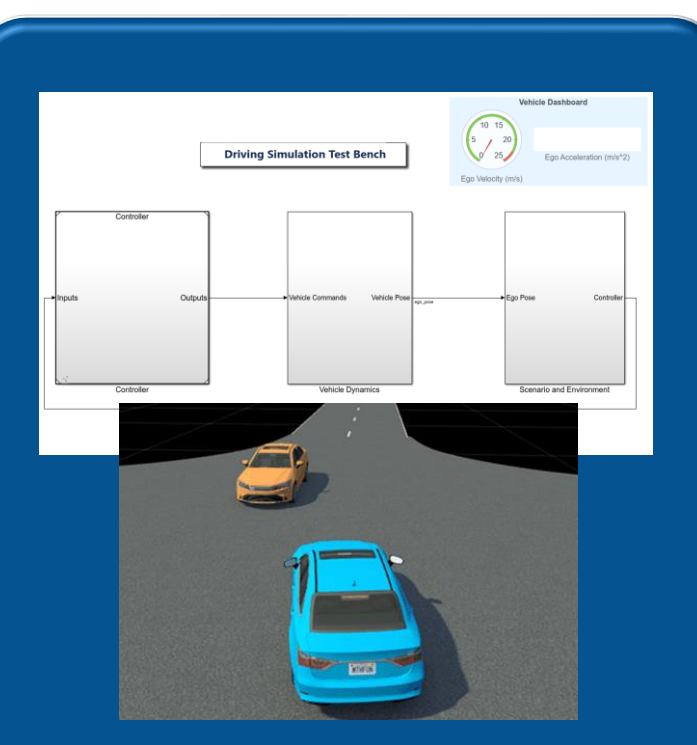

Simulate driving applications for early design and test

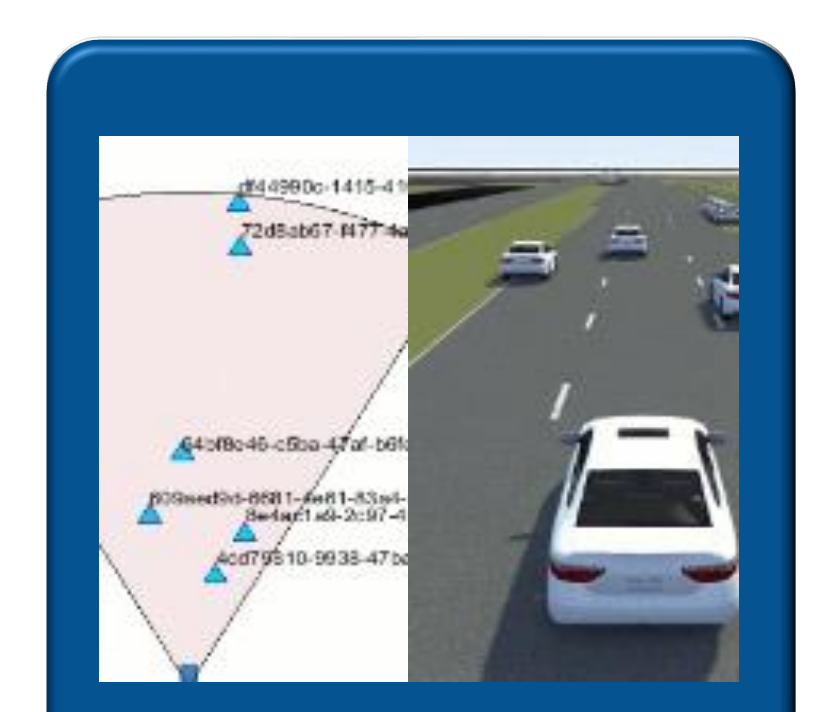

**Build scenarios from** maps and recorded sensor data

### Develop automated driving scenarios with MATLAB, Simulink, and RoadRunner

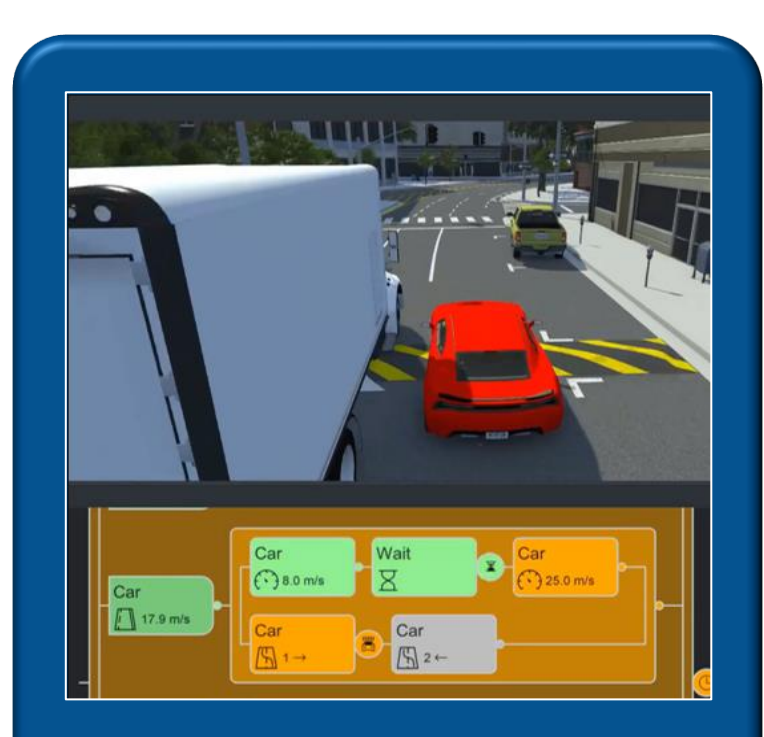

Design scenes & scenarios for common driving simulation tools

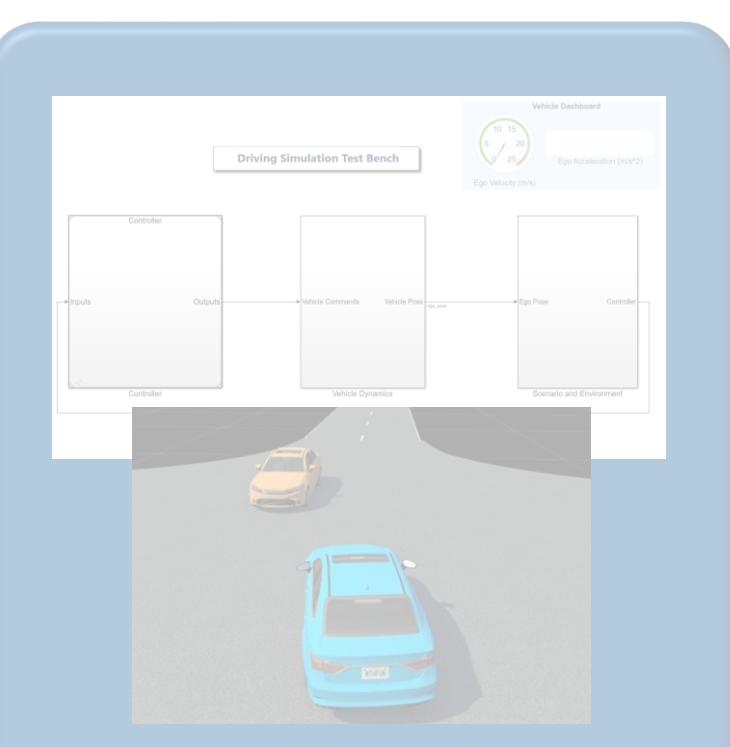

**Simulate driving** applications for early design and test

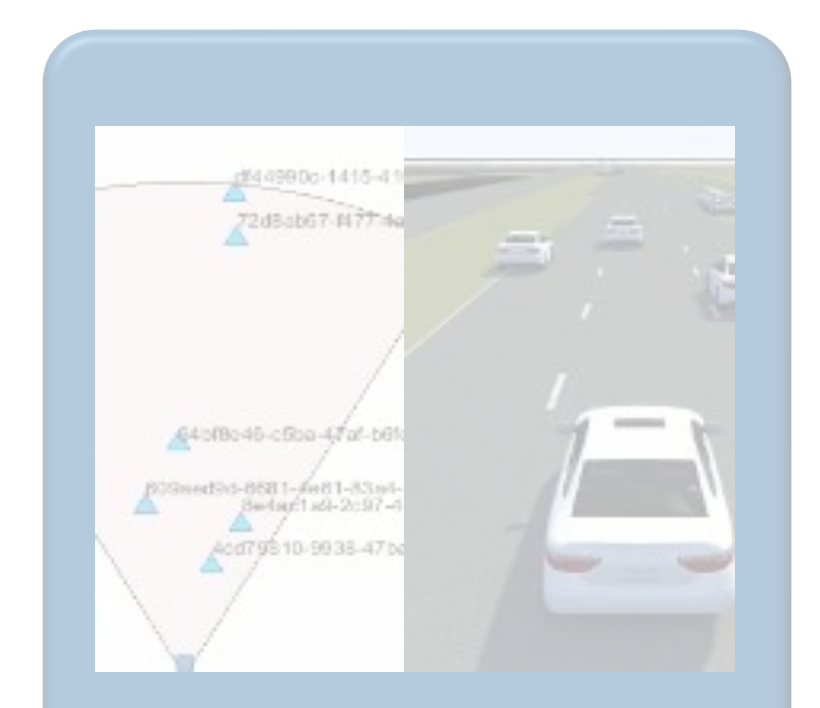

Build scenarios from maps and recorded sensor data

### Design 3D scenes for automated driving applications with RoadRunner

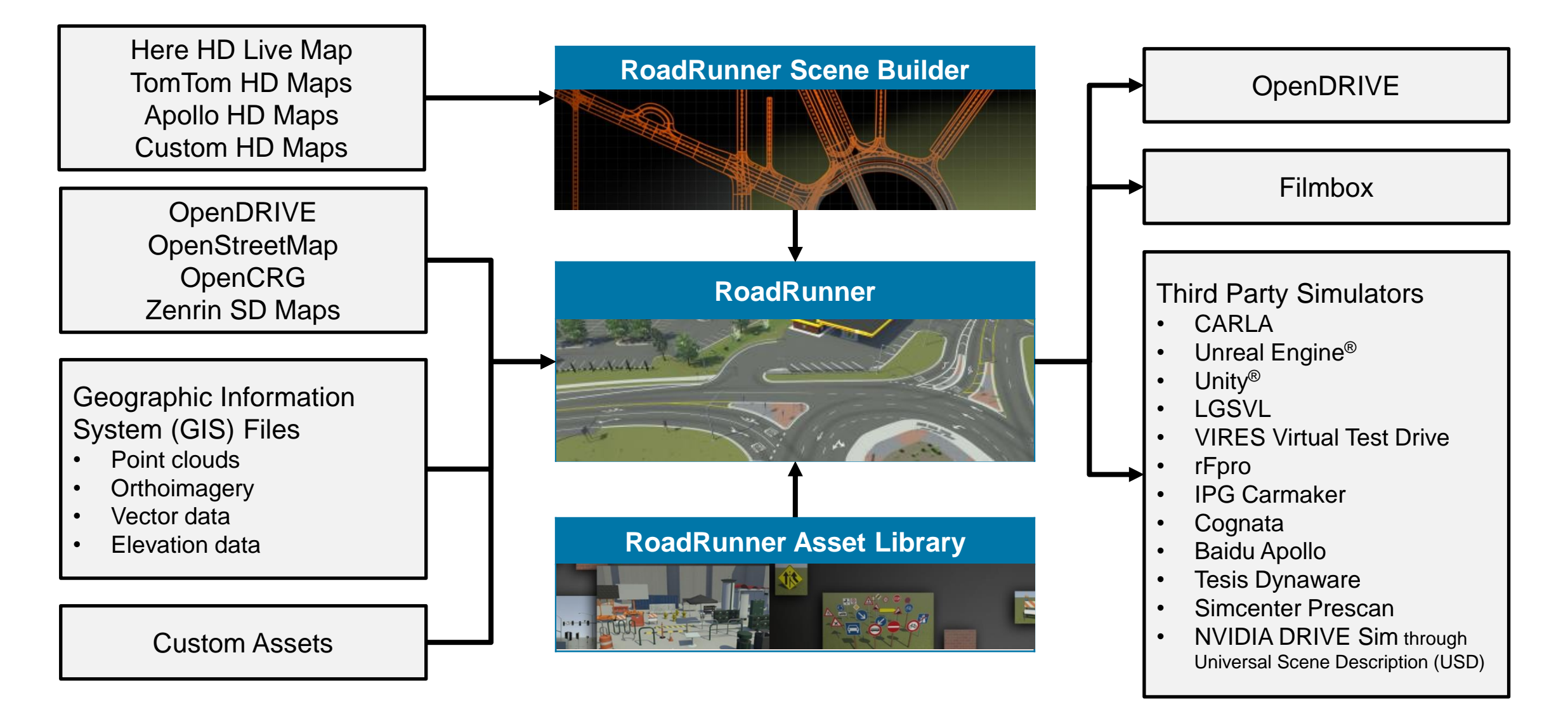

### Interactively design scenes with RoadRunner

- **Author realistic** roads and intersections
- **·** Import/export **OpenDRIVE**
- **Import HD maps**
- **Import Geographic Information** System (GIS) files
- **Export to common** driving simulation environments

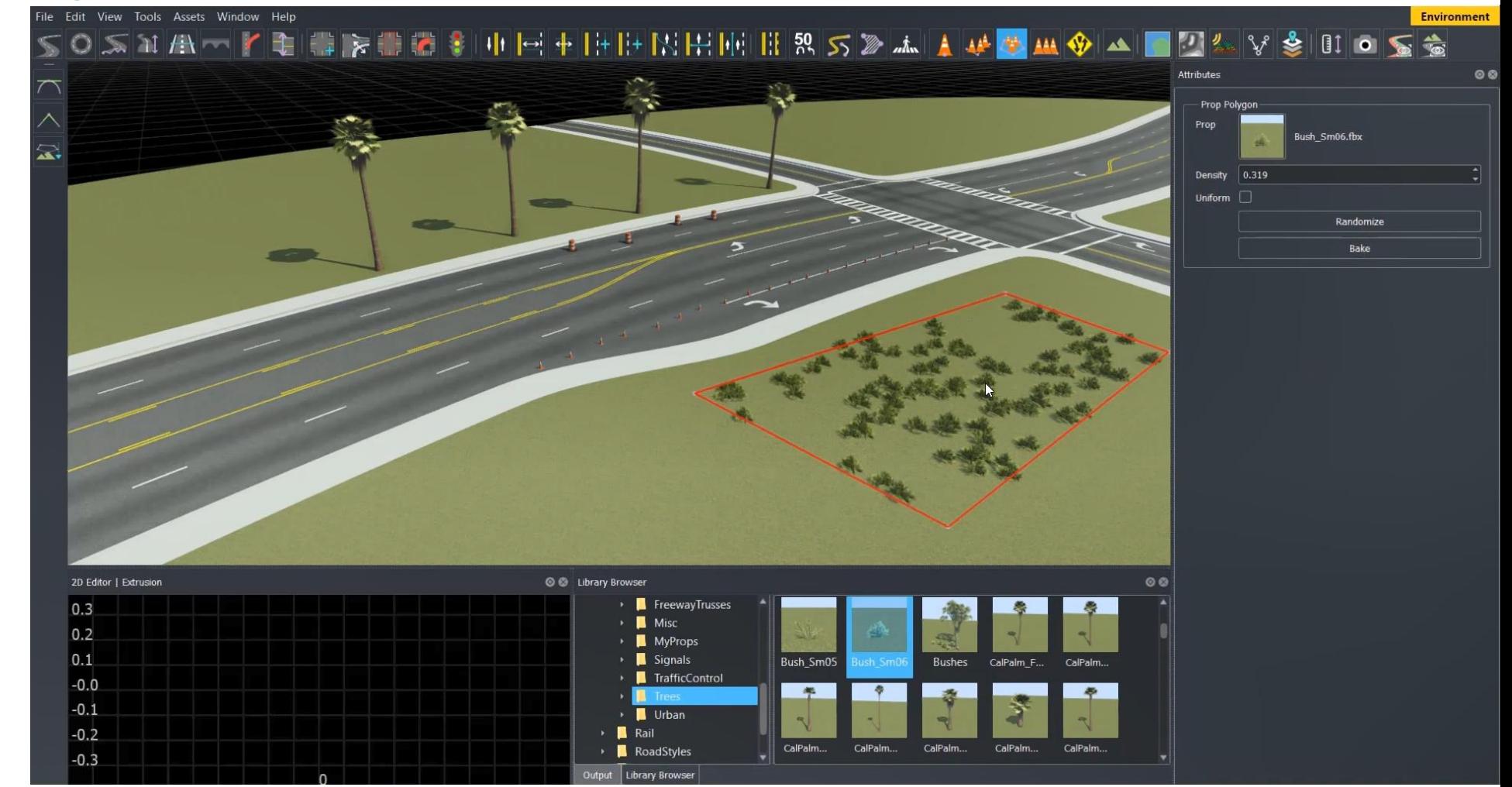

*RoadRunner, RoadRunner Asset Library, RoadRunner Scene Builder*

**MATLAB EXPO** 

### Chinese traffic signs assets library

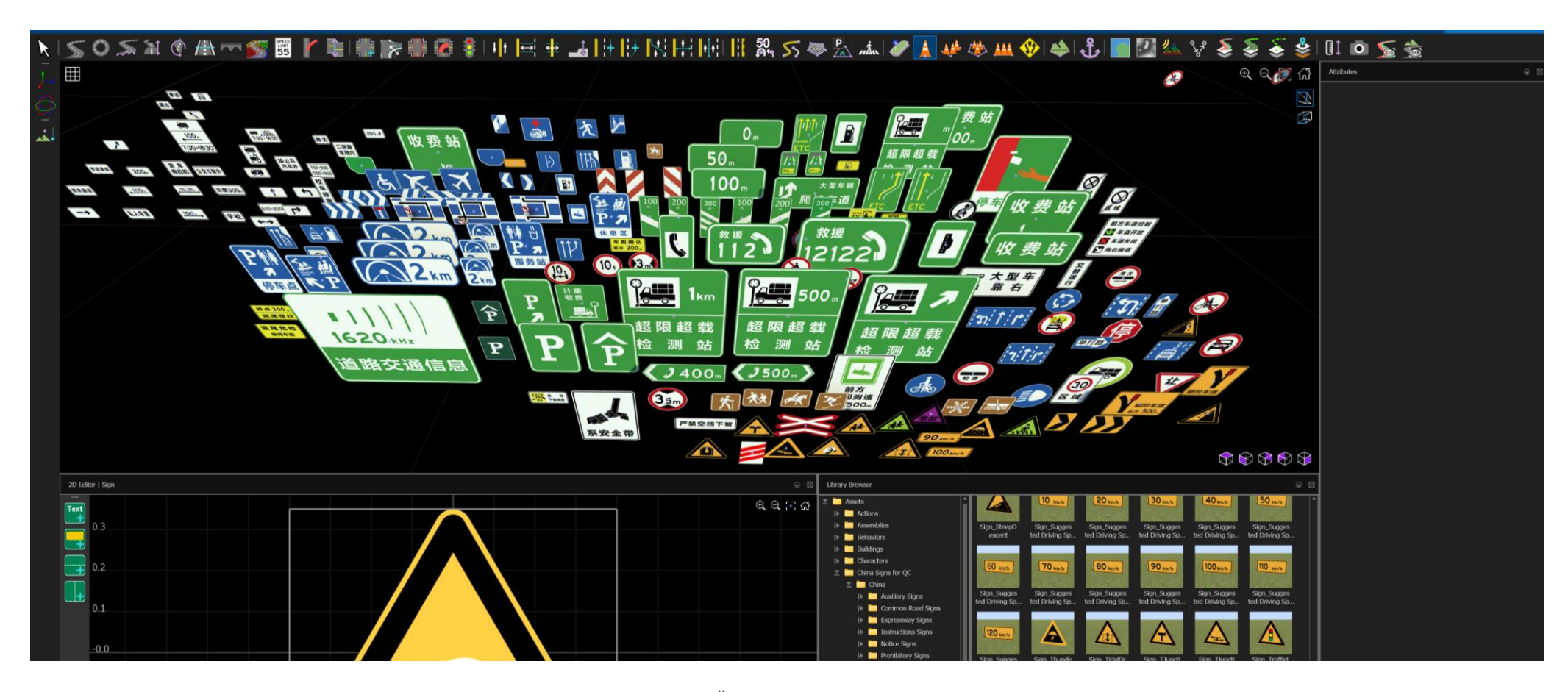

《道路交通标志和标线 第2部分:道路交通标志》(GB 5768.2—2022)

## Develop scenarios for automated driving applications with RoadRunner Scenario

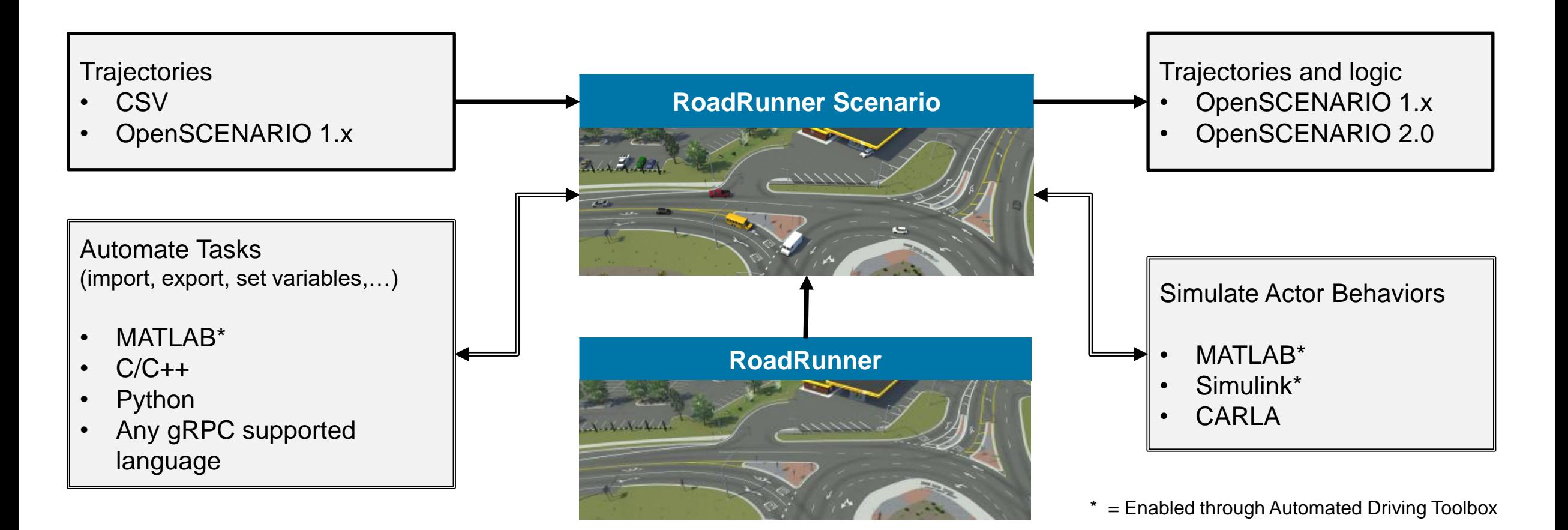

### Interactively design scenarios with RoadRunner Scenario

- Add various vehicles and pedestrians
- Author trajectories
- **Specify actions and logic**
- **Parameterize variations**

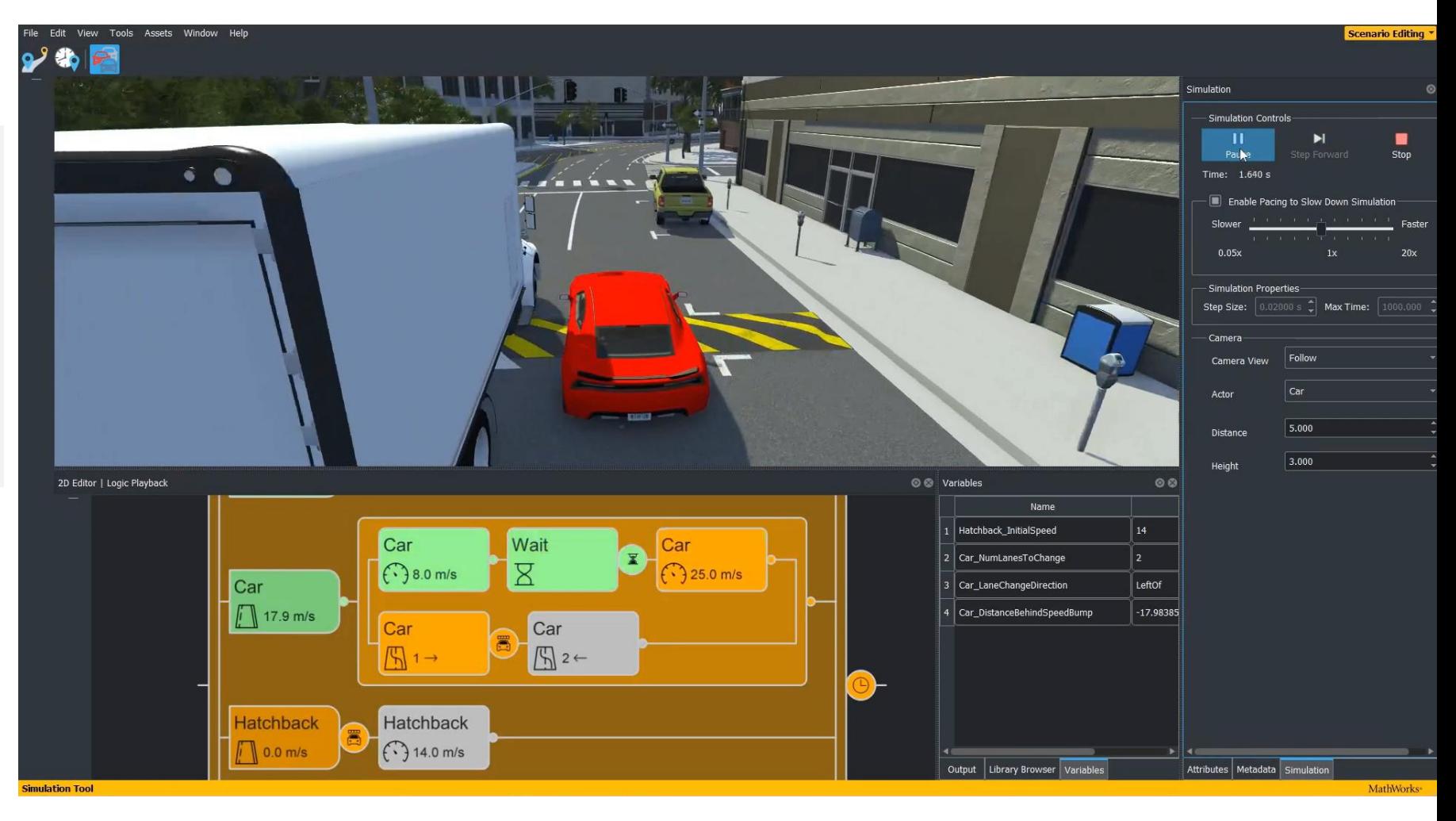

### Relocate scenarios to different scenes

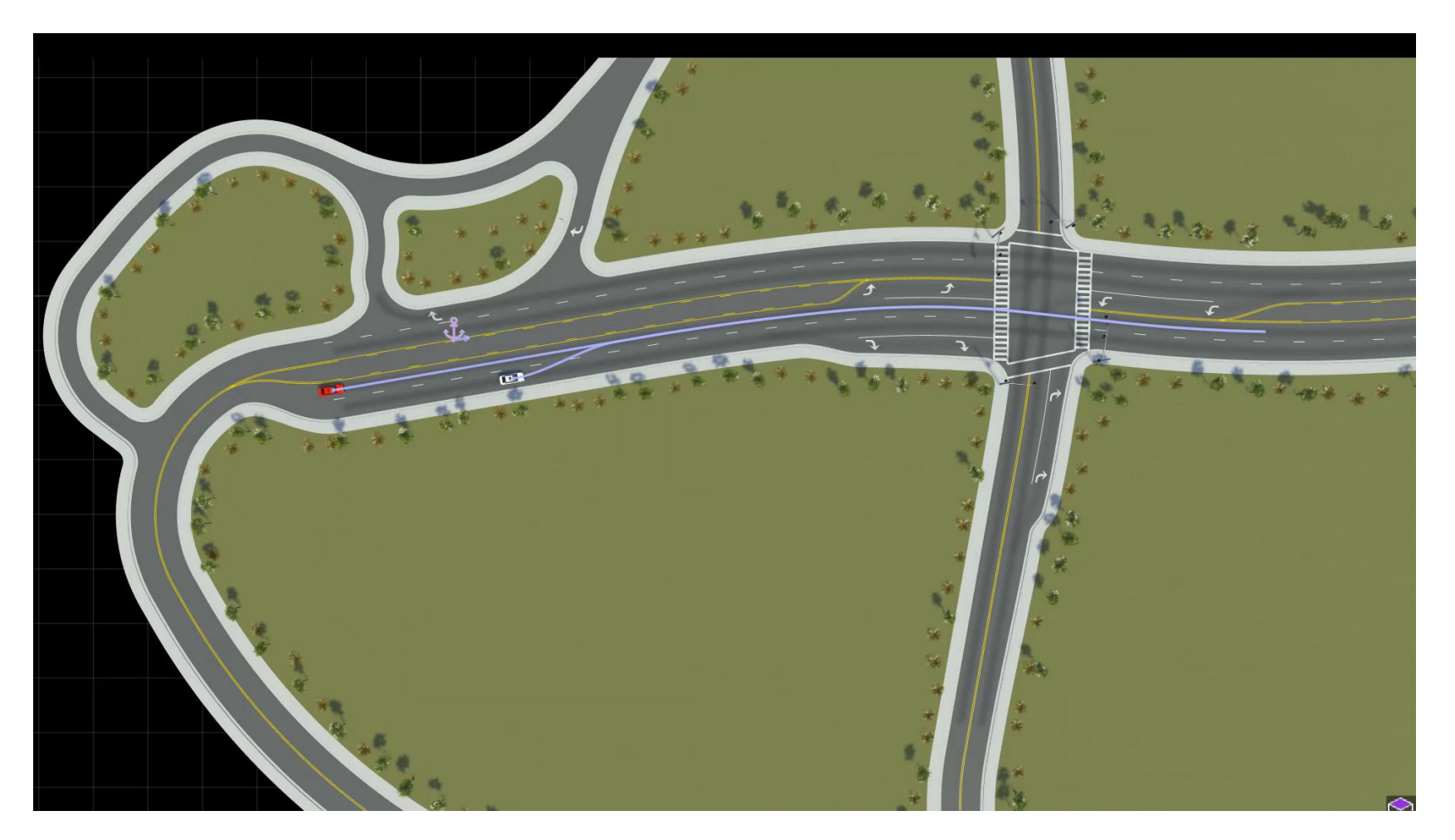

[Remap Anchors In A Scenario Example](https://www.mathworks.com/help/driving/ref/roadrunner.remapanchor.html)

*RoadRunner Scenario*

### Export scenarios to OpenSCENARIO

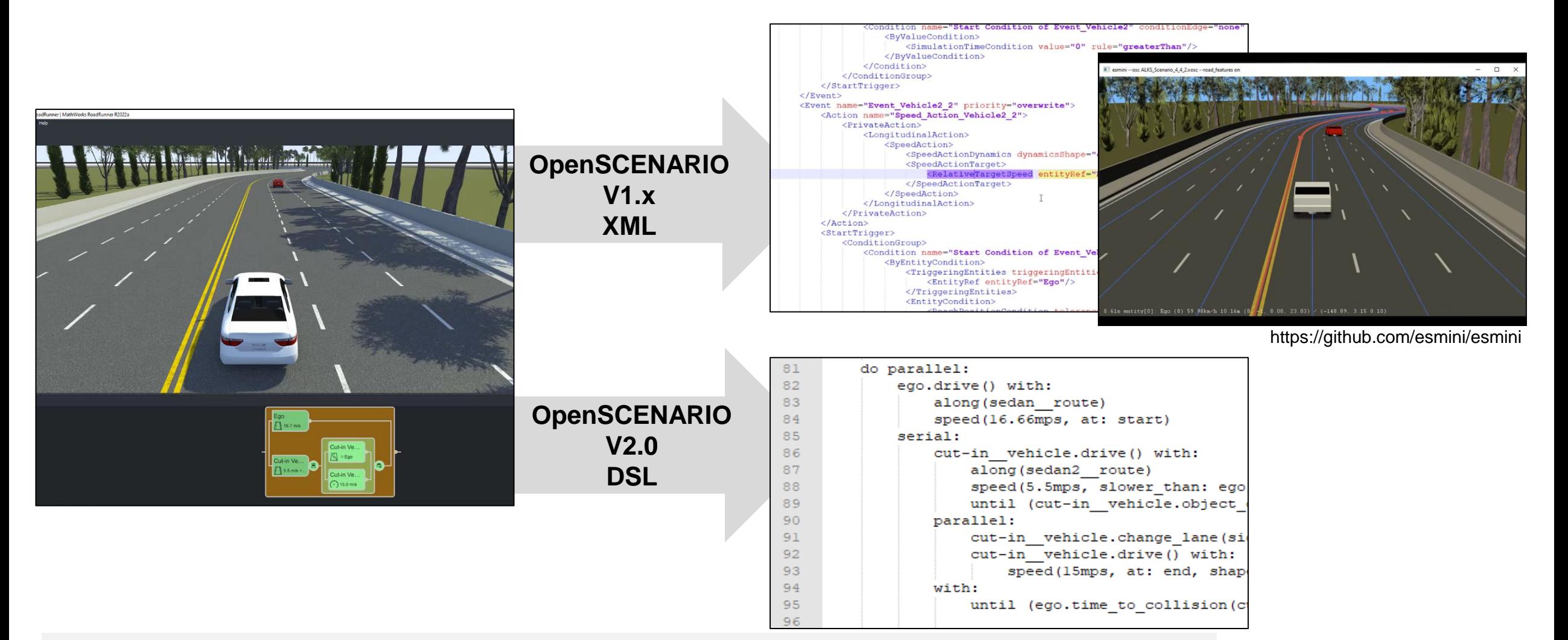

*RoadRunner Scenario*

### Learn about new features to design scenes and scenarios

#### Specify Routes to Import HERE HD Live Map

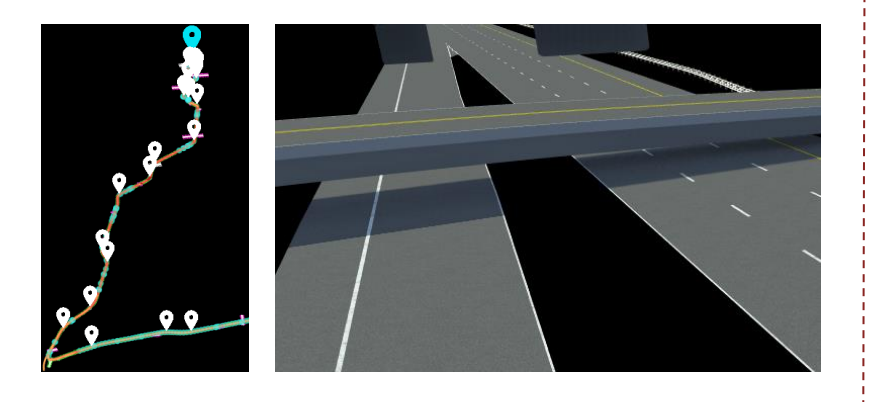

[Specify Route to Import HERE HD](https://www.mathworks.com/help/releases/R2023b/roadrunner/scenebuilder/specify-route-import-hd-map-build.html)  [Live Map Data and Build Scenes](https://www.mathworks.com/help/releases/R2023b/roadrunner/scenebuilder/specify-route-import-hd-map-build.html) *RoadRunner Scene Builder*

### Define Actor Orientation

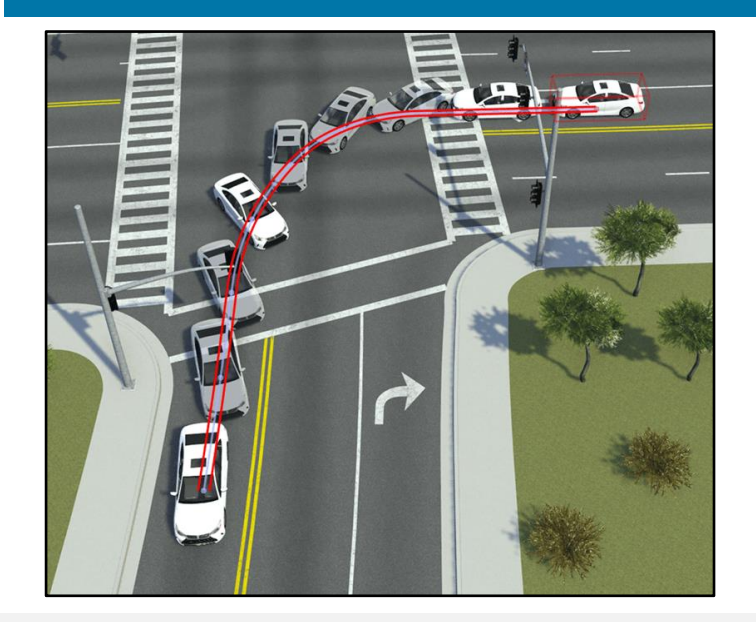

[Actor Orientation Tool](https://www.mathworks.com/help/releases/R2023b/roadrunner-scenario/ref/actororientationtool.html) *RoadRunner Scenario*

### OpenSCENARIO Export **Enhancements**

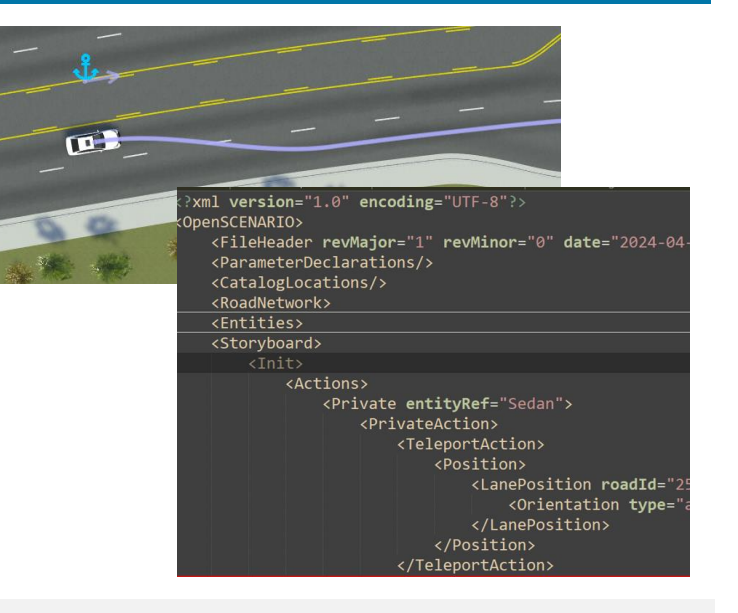

[Specify the export options for non](https://www.mathworks.com/help/roadrunner-scenario/release-notes.html#mw_fec015fe-3a72-40e1-9ab1-50ea3c452a21)[instantaneous actions](https://www.mathworks.com/help/roadrunner-scenario/release-notes.html#mw_fec015fe-3a72-40e1-9ab1-50ea3c452a21) *RoadRunner Scenario*

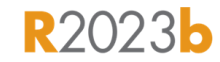

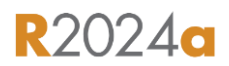

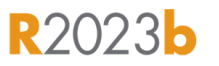

## Develop Automated Driving Scenarios with MATLAB, Simulink, and RoadRunner

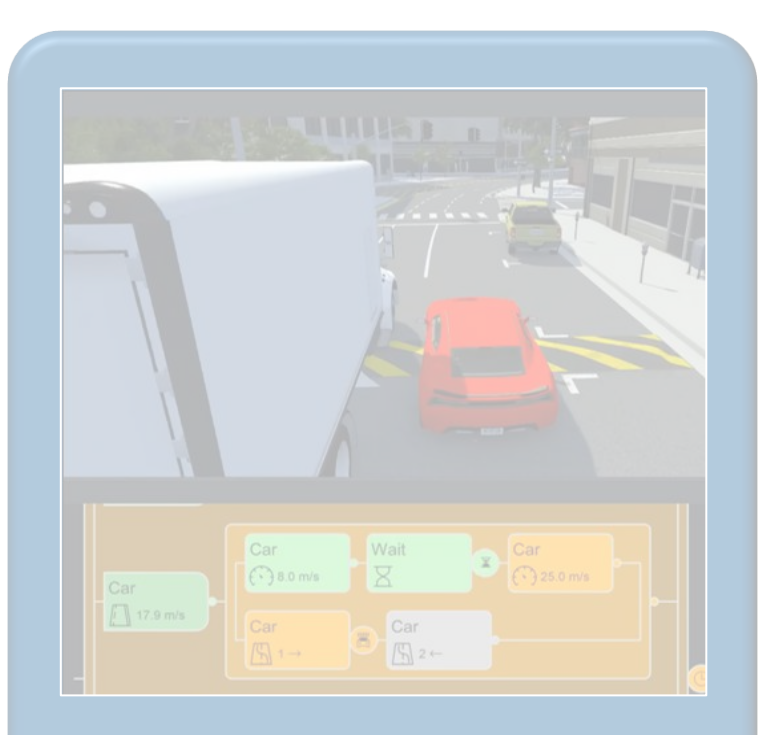

Design scenes & scenarios for common driving simulation tools

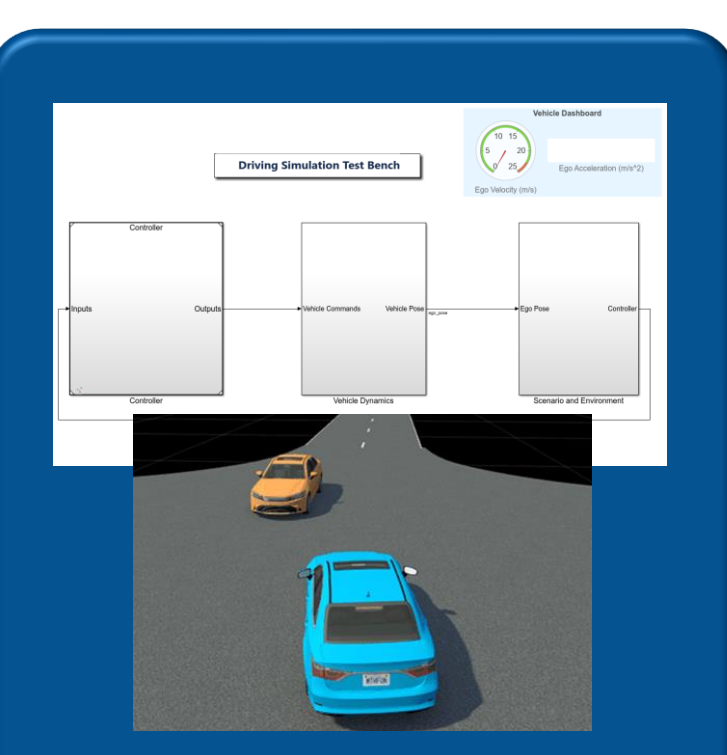

**Simulate driving** applications for early design and test

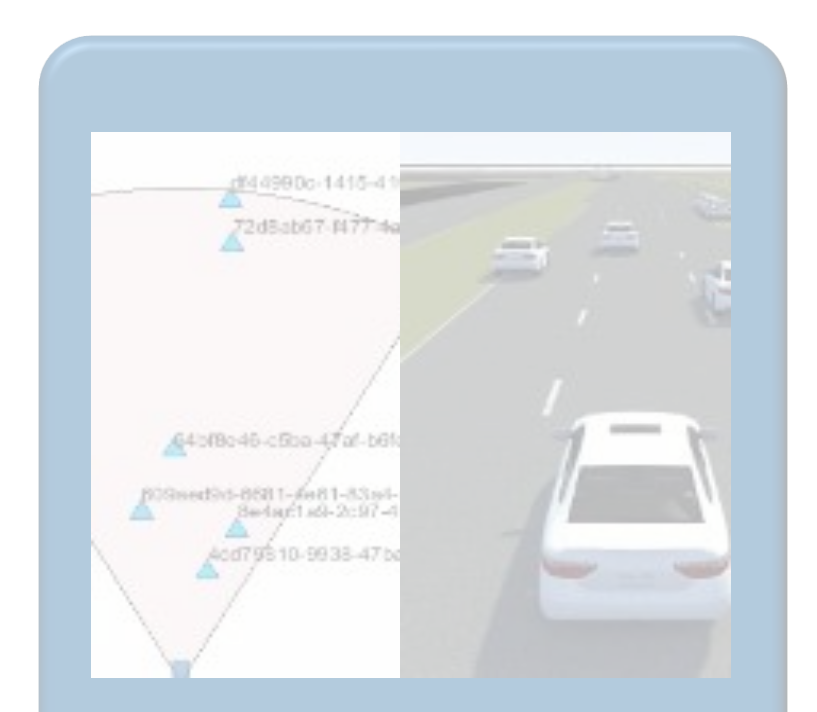

Build scenarios from maps and recorded sensor data

### Simulate scenes and scenarios for driving applications

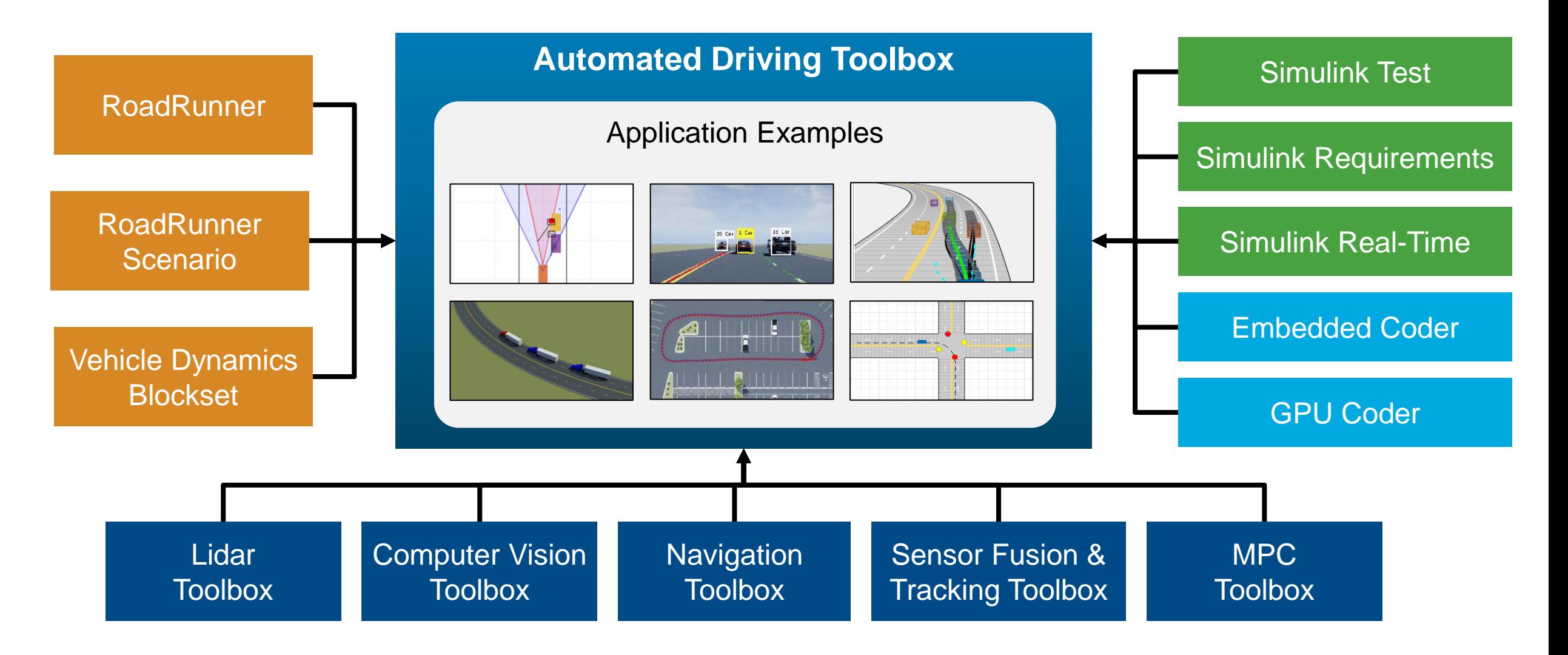

### Simulate sensors for automated driving applications

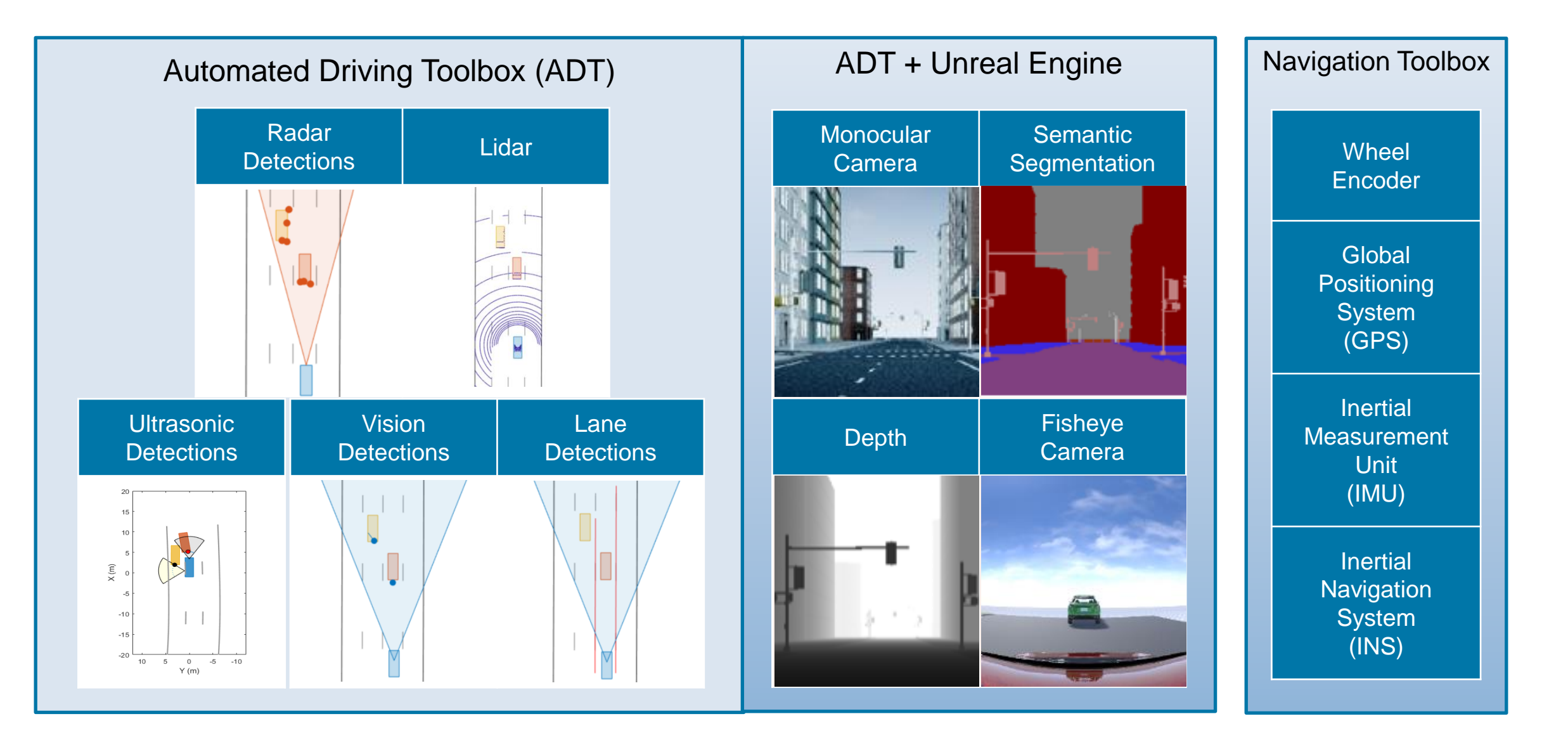

### Use application example families as a basis for design and testing

**Emergency Braking Lane Following**

Application Examples

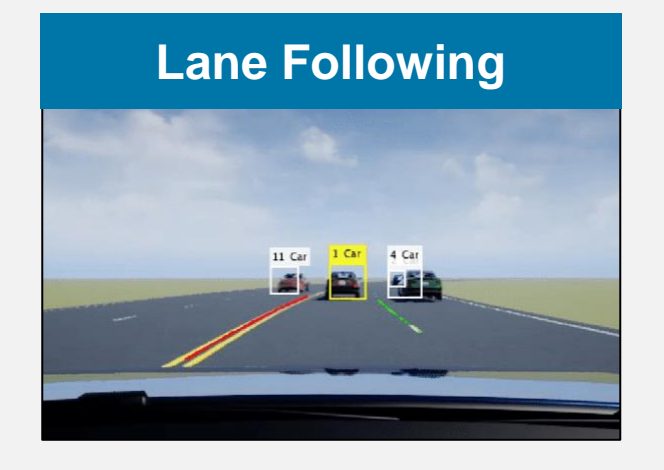

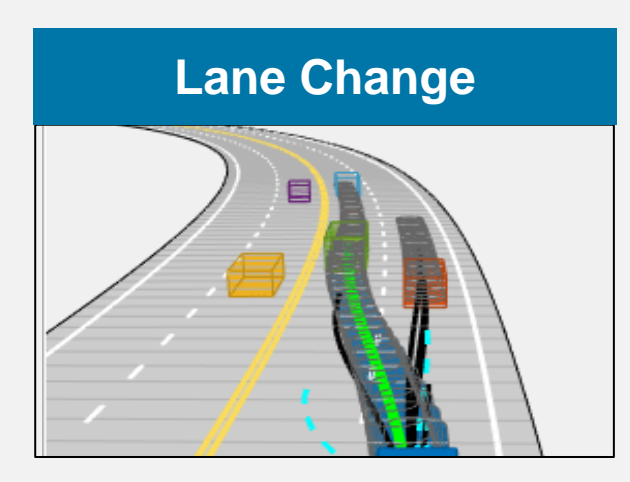

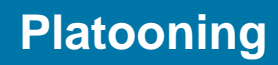

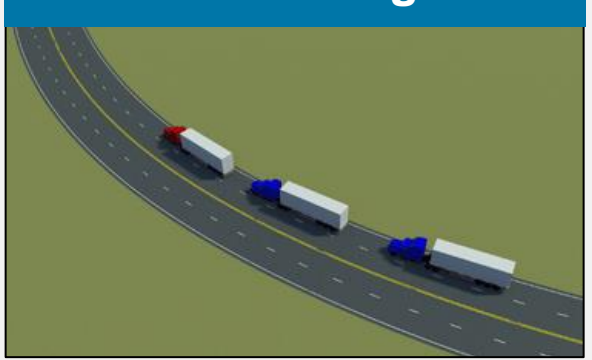

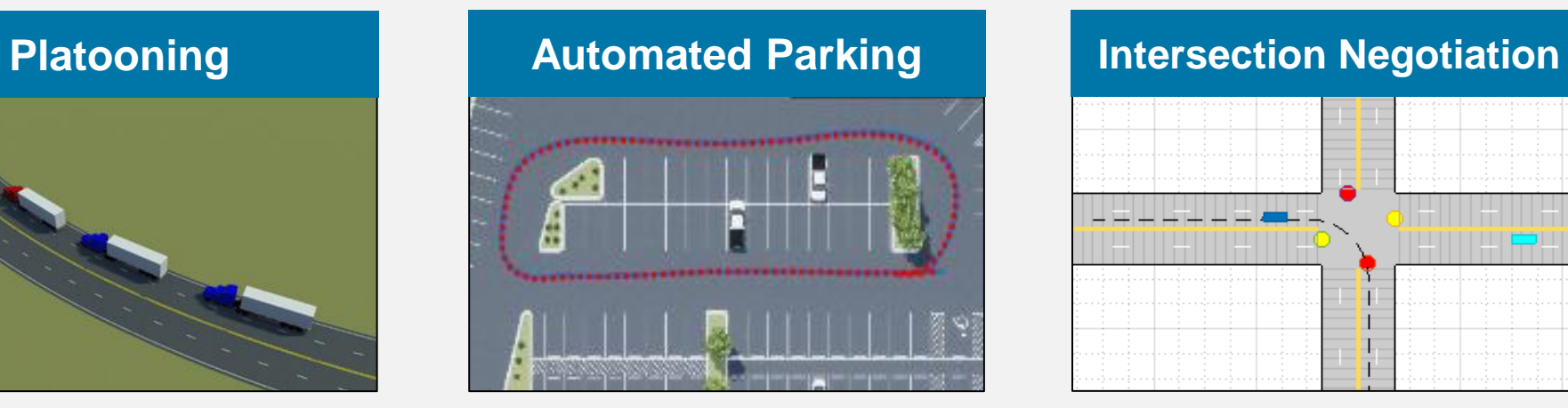

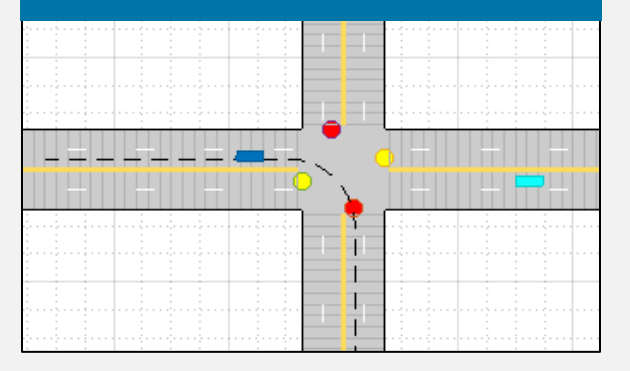

### Verify C++ sensor fusion algorithm in Simulink

- Compare the results of C++ code implementation with a reference model using the GOSPA metric
- Visualize simulation in 3D and a bird's-eye plot
- Test the system in other scenarios under additional conditions

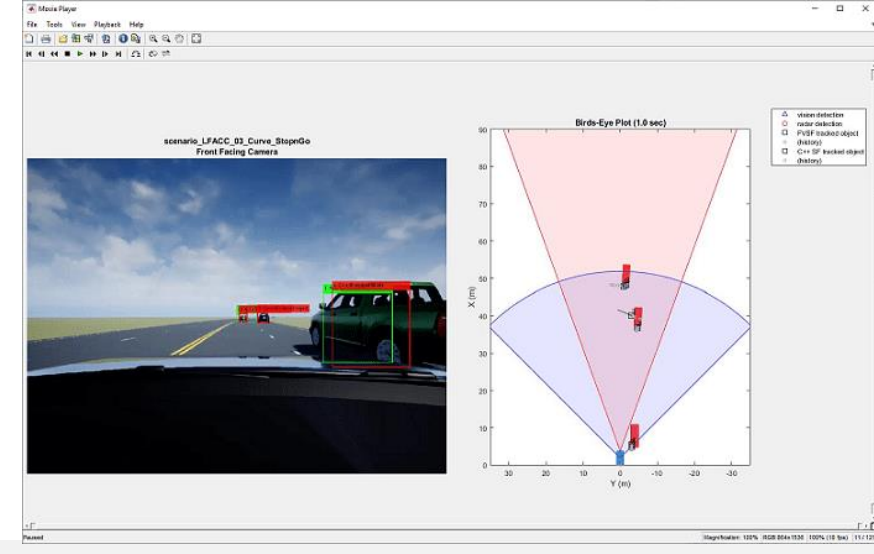

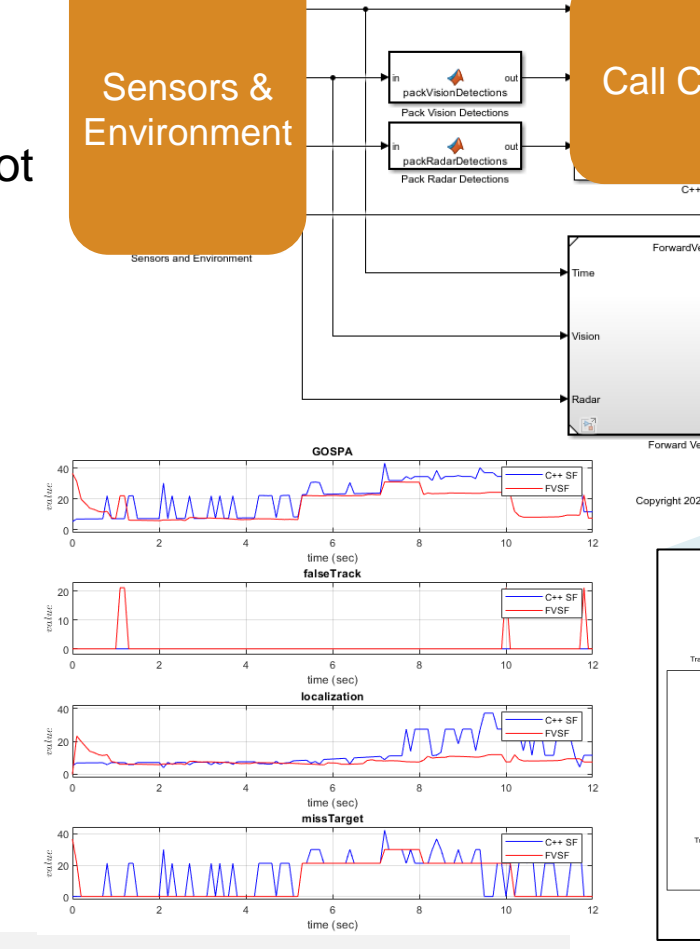

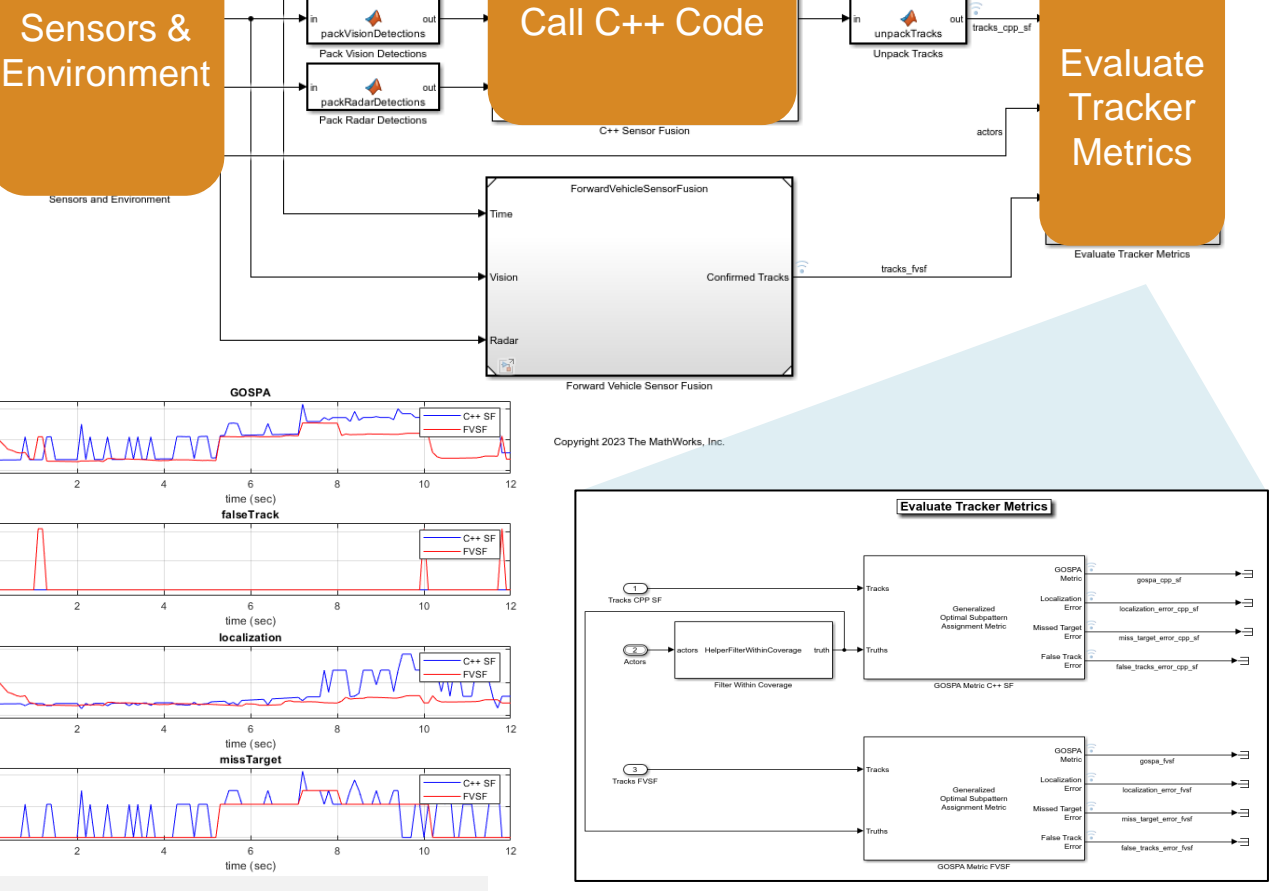

**Sensor Fusion Test Bench** 

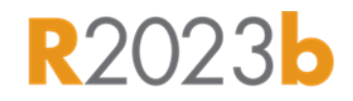

[Integrate and Verify C++ Code of Sensor Fusion Algorithm in Simulink](https://www.mathworks.com/help/driving/ug/integrate-and-verify-cpp-code-of-sensor-fusion-algorithm-in-simulink.html)

*Automated Driving Toolbox, Simulink, Sensor Fusion and Tracking Toolbox*

### Automate testing of scenario variants using Simulink Test

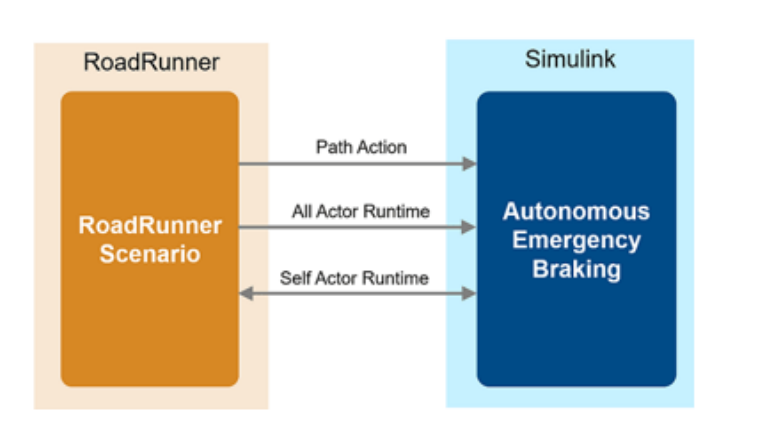

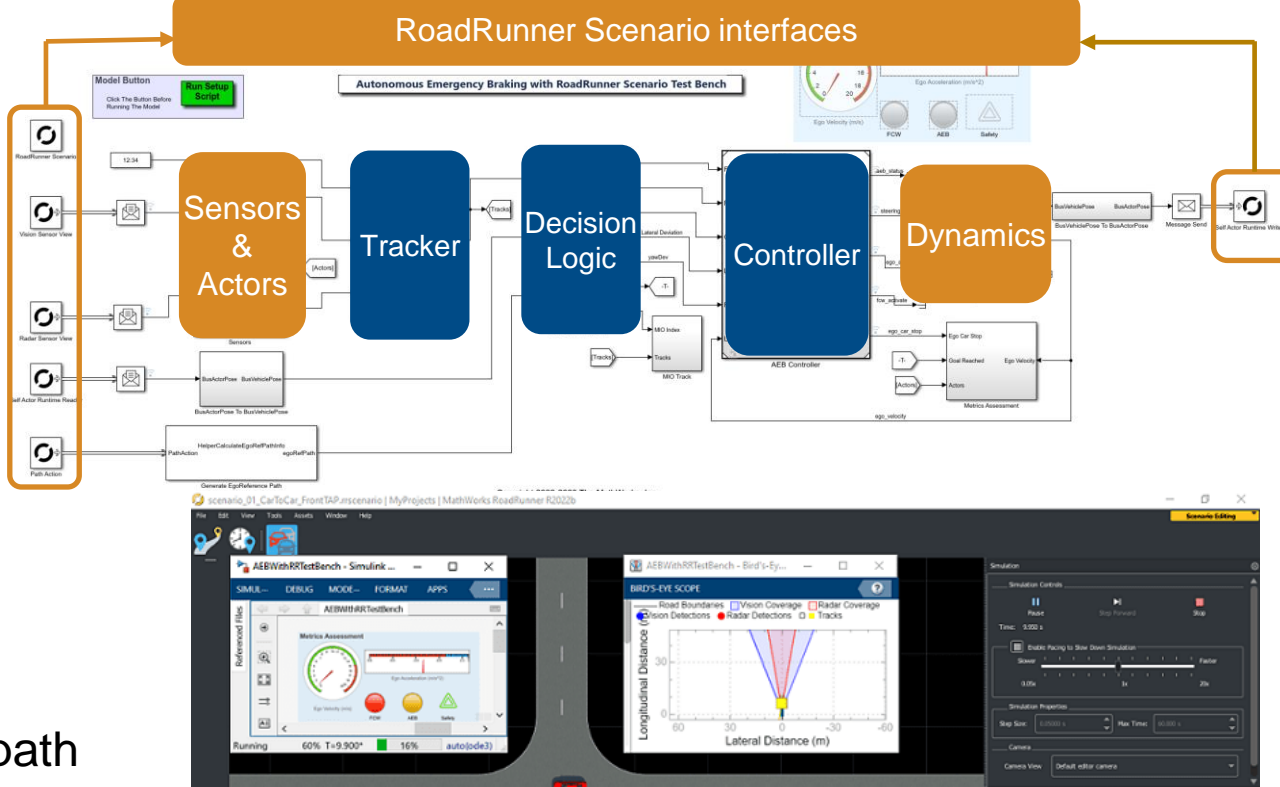

28 m/s

**GVT** 

- **Simulate Simulink with RoadRunner Scenario**
- Test Euro NCAP Car-to-Car Front turn-across-path (CCFtap)
- Create and run variants with Simulink Test

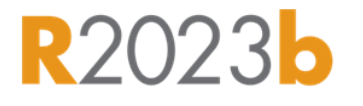

36,5007352  $\overline{u}$ 6576

 $\frac{1}{9}$ 

#### **Test Suite for Euro NCAP® Protocols**

#### **AEB Euro NCAP Scenarios**

- Car-To-Car Rear Stationary
- Car-To-Car Rear Moving
- Car-To-Car Rear Braking
- Car-to-Car Front Turn-Across-Path
- Car-to-Car Crossing Straight Crossing Path
- Car-to-Car Front Head-On Straight
- **Car-to-Car Front Head-On Lane** change

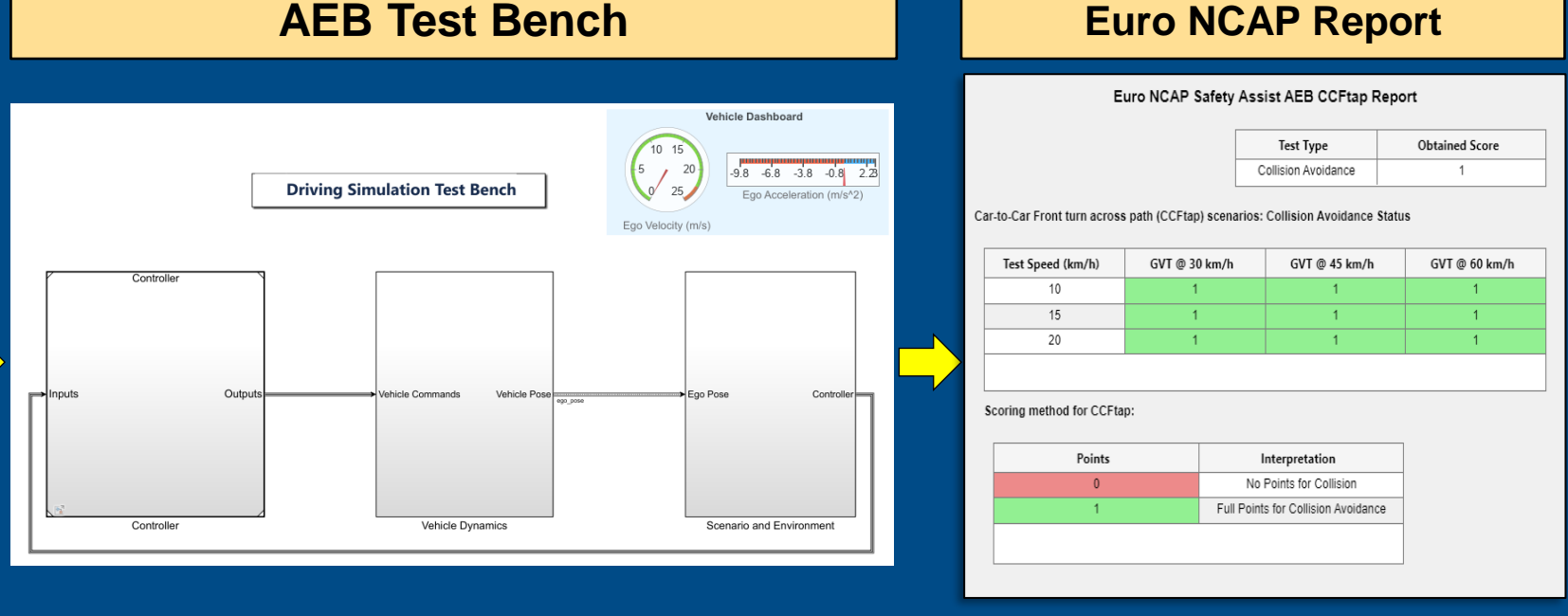

#### [Get Started with Euro NCAP Test Suite](https://www.mathworks.com/help/driving/ug/scenario-variant-generation-overview.html)

*Automated Driving Toolbox Test Suite for Euro NCAP® Protocols Support Package*

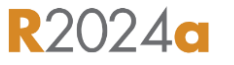

### ▪ **Configure Euro NCAP scenarios**

- **Perform iterative testing**
- **Review Euro NCAP test report**
- Replay results from logged data

#### **AEB Car-to-Car**

- **Rear Stationary**
- **Rear Moving**
- Rear Braking
- Front Turn-Across-Path
- Crossing Straight Crossing Path
- Front Head-On Lane Change
- Front Head-On Straight

#### [AEB Euro NCAP Testing with RoadRunner Scenario](https://www.mathworks.com/help/driving/ug/aeb-euro-ncap-testing-with-roadrunner-scenario.html)

*Automated Driving Toolbox, RoadRunner Scenario, Simulink Test*

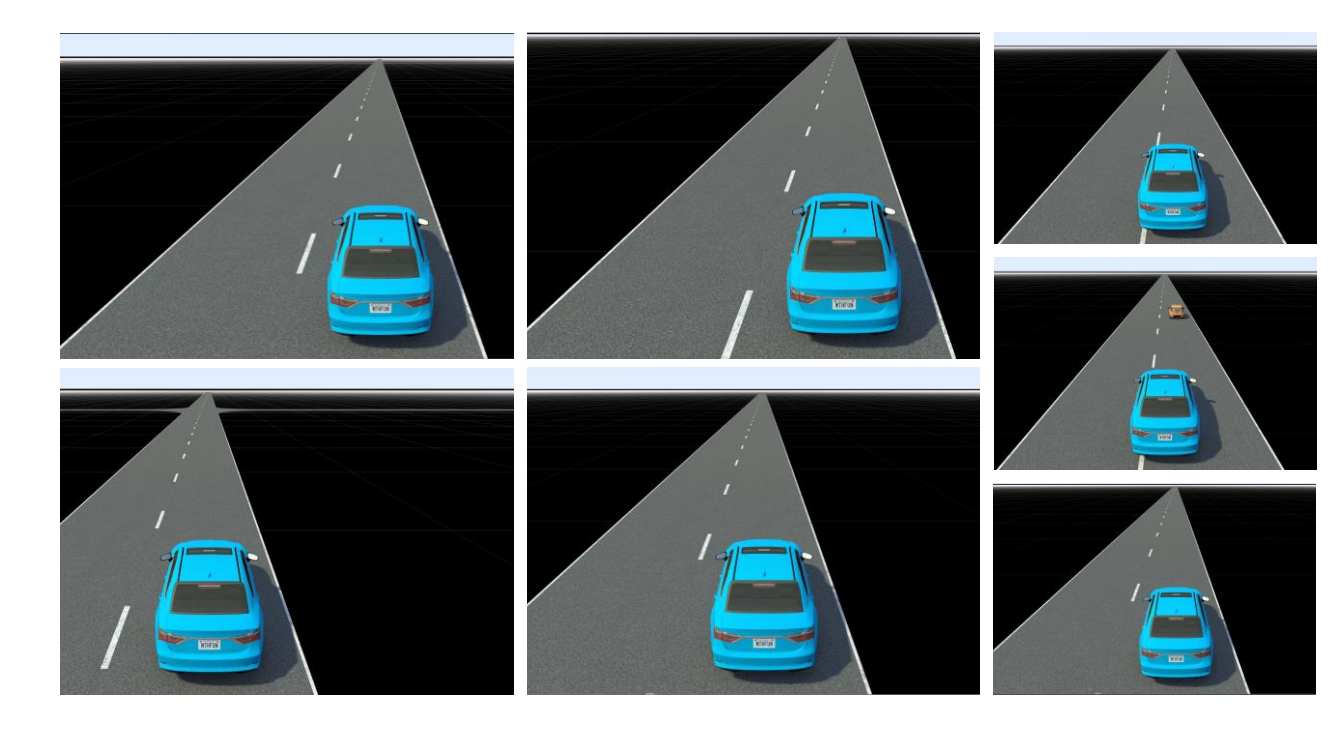

- Configure Euro NCAP scenarios
- **Perform iterative testing**
- Review Euro NCAP test report
- Replay results from logged data

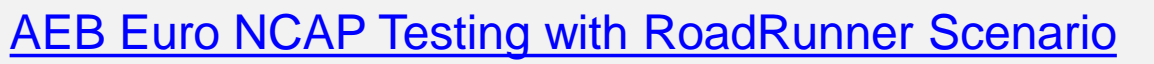

*Automated Driving Toolbox, RoadRunner Scenario, Simulink Test*

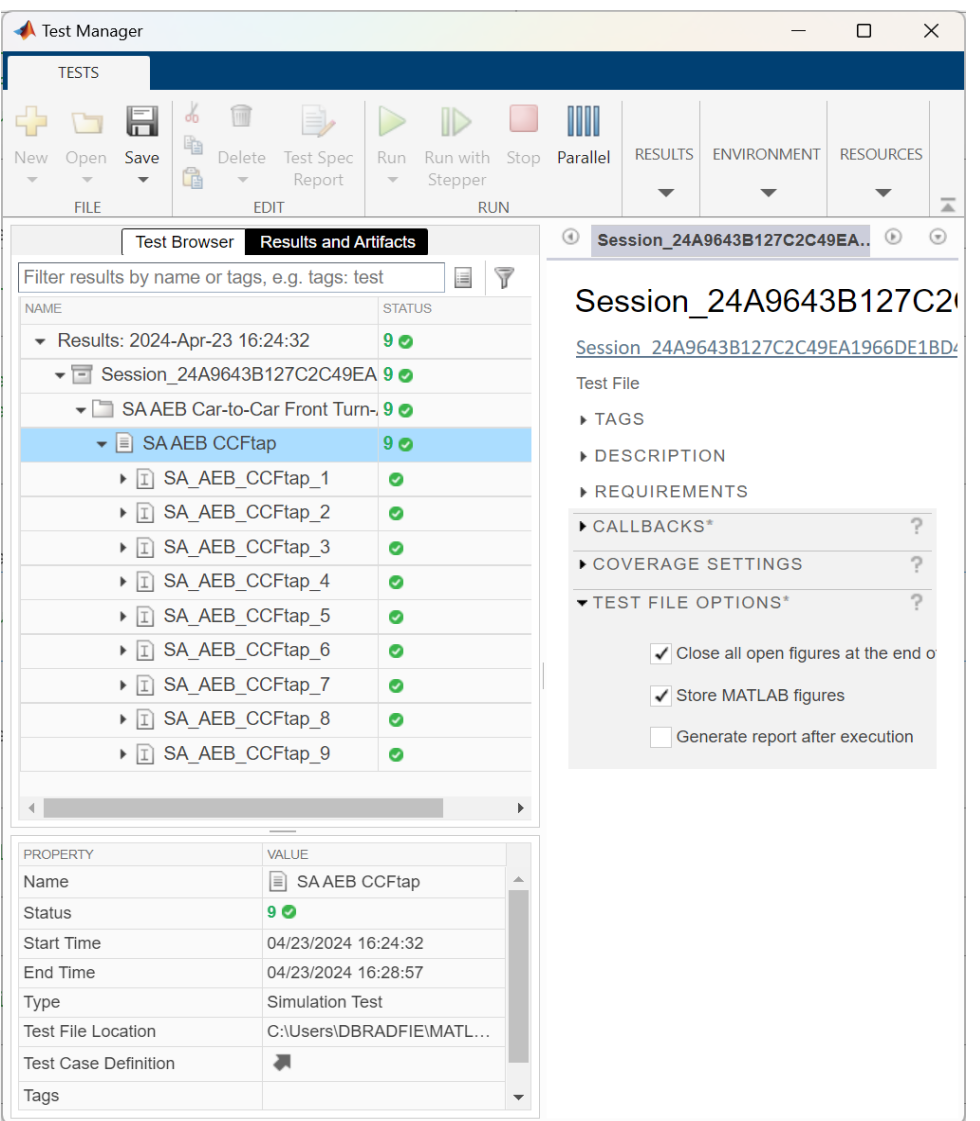

- Configure Euro NCAP scenarios
- Perform iterative testing
- **Review Euro NCAP test report**
- Replay results from logged data

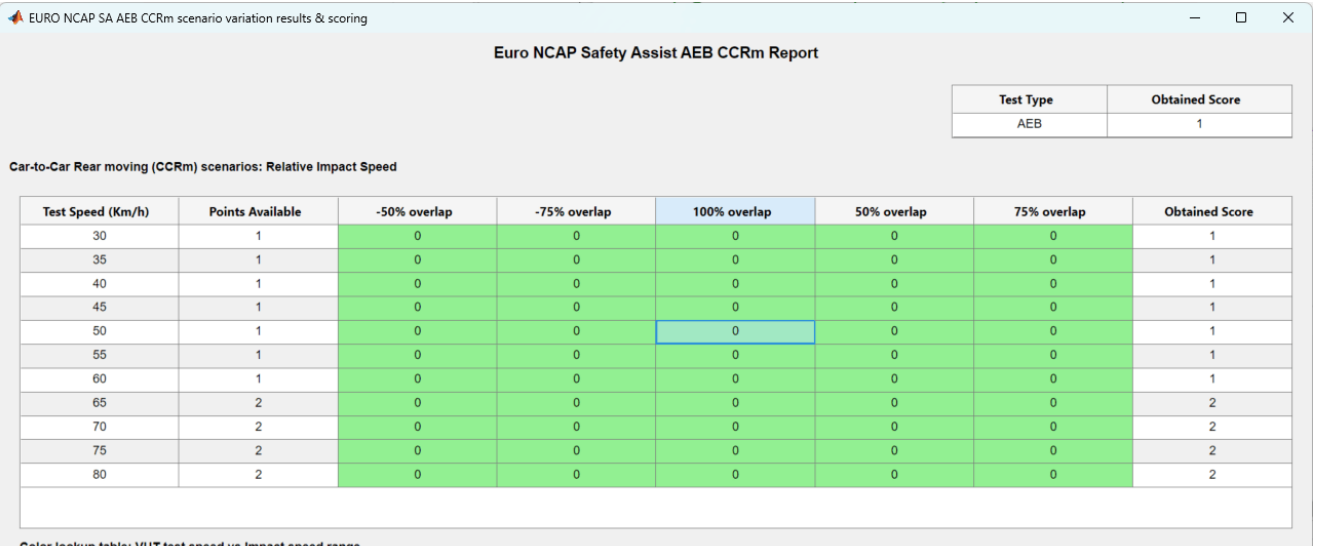

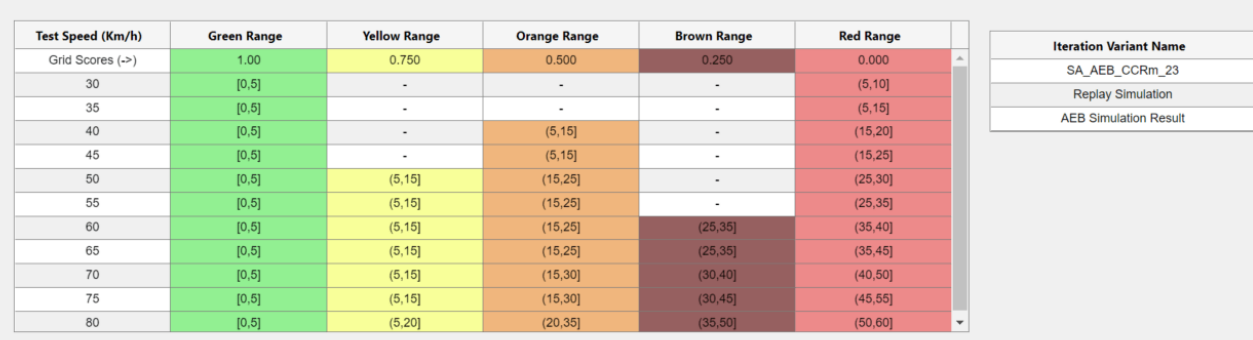

#### Color lookup table: VUT test speed vs Impact

#### [AEB Euro NCAP Testing with RoadRunner Scenario](https://www.mathworks.com/help/driving/ug/aeb-euro-ncap-testing-with-roadrunner-scenario.html)

*Automated Driving Toolbox, RoadRunner Scenario, Simulink Test*

**MATLAB EXPO** 

### Simulate highway lane change planner

- Planner reads path action, map data, and all actor runtime from RoadRunner **Scenario**
- **EXECT** Finds optimal collision-free trajectory to navigate ego vehicle
- MATLAB used for visualization and metrics assessment

elperReferencePathLaneInf

**Reference Path Lane Info** 

arget Actor

nner Configuration Parameter

TargetAct

 $\boxed{\mathbf{C}}$ 

 $|\mathbf{C}|$ 

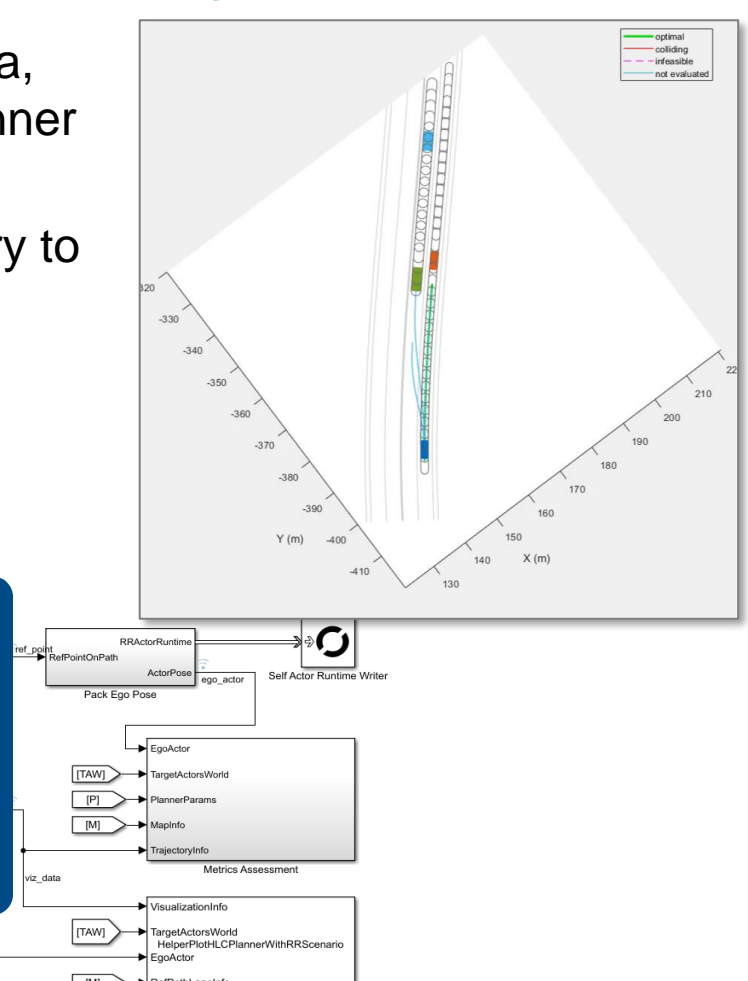

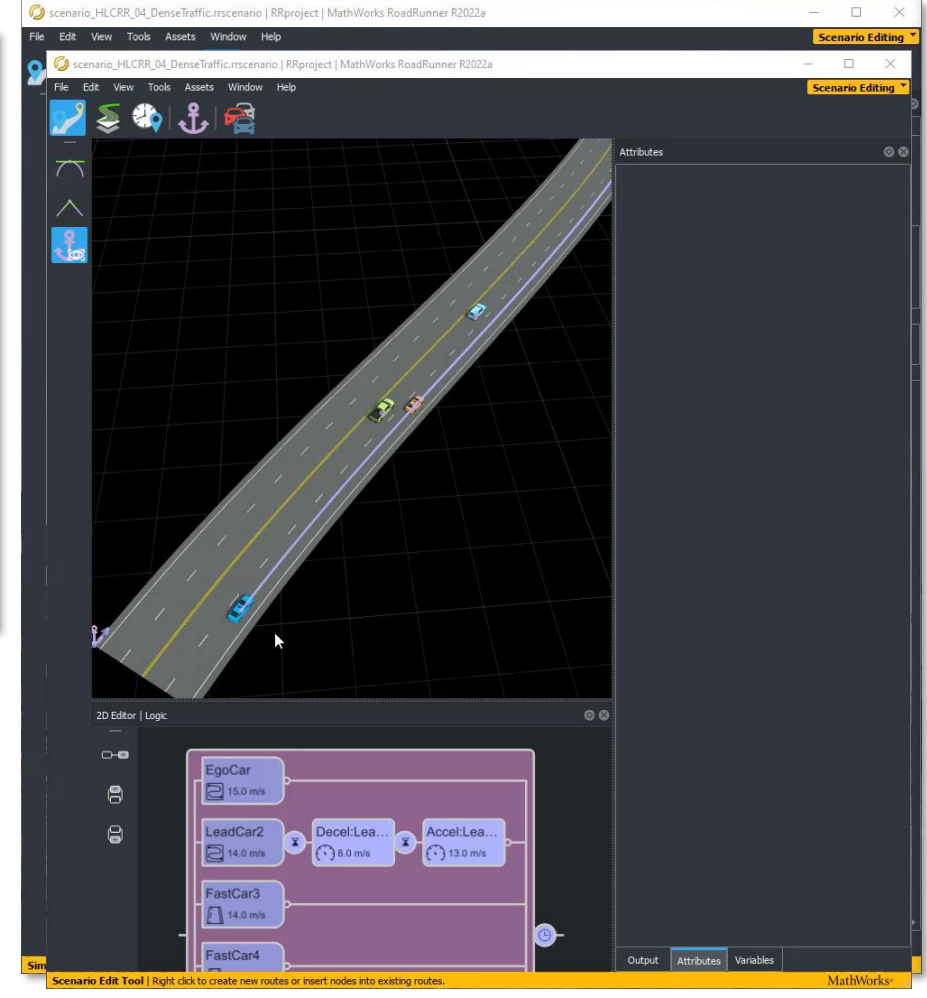

#### **[Highway Lane Change Planner with RoadRunner Scenario](https://www.mathworks.com/help/driving/ug/highway-lane-change-planner-with-roadrunner-scenario.html)**

12:34

 $T$ <sub>[TAW]</sub>

 $P$ 

*Automated Driving Toolbox, RoadRunner Scenario, Simulink, Navigation Toolbox*

**Planning** 

Copyright 2021 The MathWorks, Inc.

**Parking Lane Markings Detection** 

## Develop parking spot detection with simulation

- Configure 3D scene with built-in parking lot example scene and a reference trajectory
- Side-mounted camera maps the environment and a frontfacing stereo camera is used for SLAM
- Localization and perception algorithms build local maps to detect parking spots

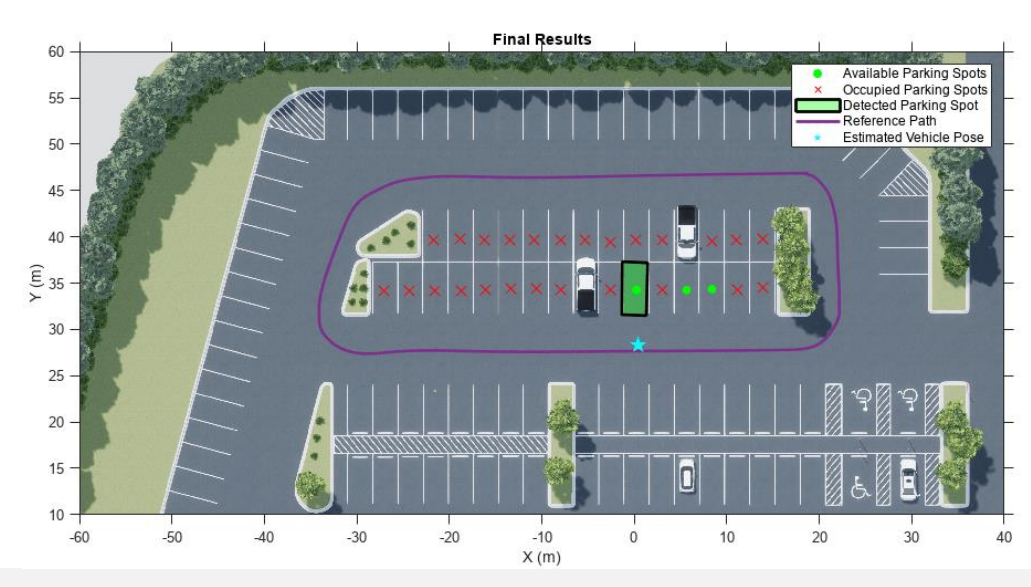

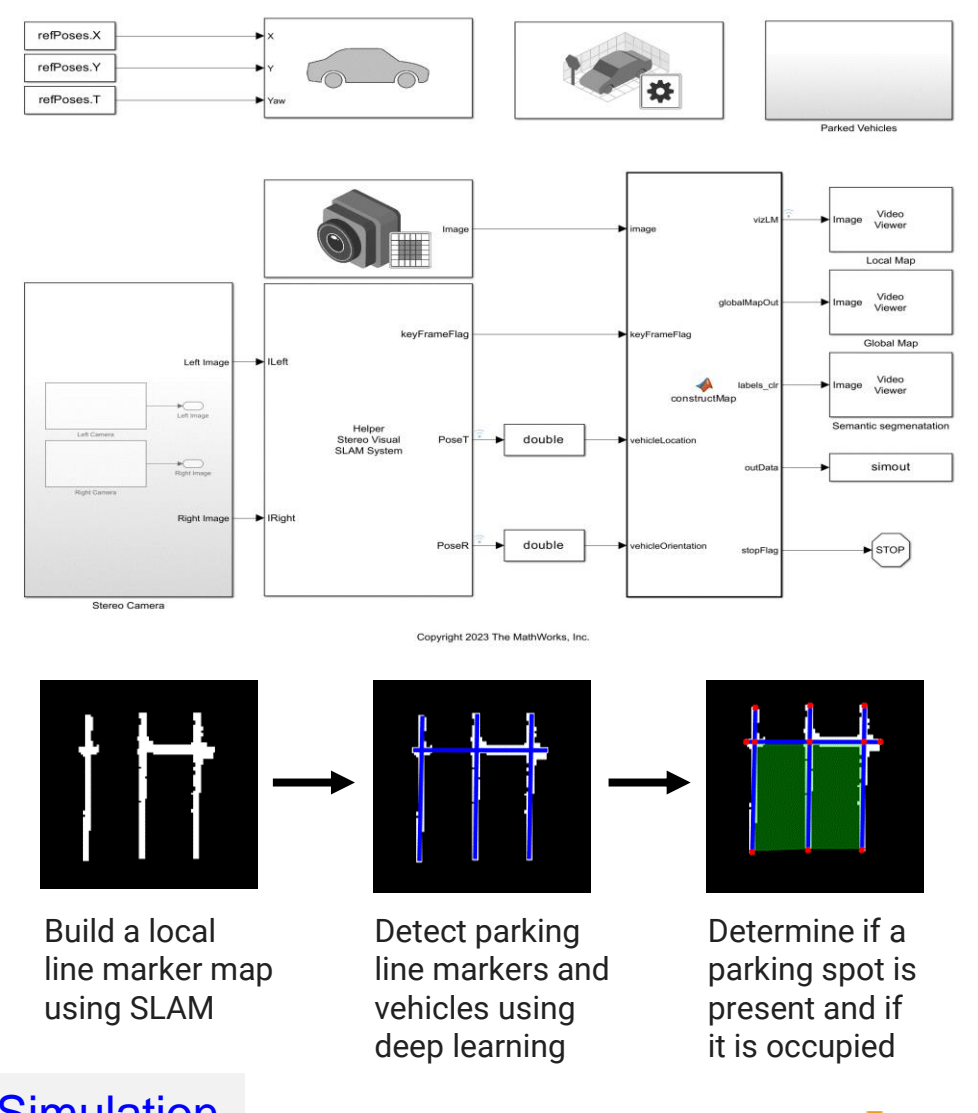

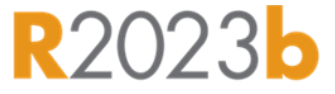

[Perception Based Live Parking Spot Detection Using Unreal Engine Simulation](https://www.mathworks.com/help/driving/ug/perception-based-live-parking-spot-detection-using-unreal-engine-simulation.html)

*Automated Driving Toolbox, Computer Vision Toolbox, Simulink*

**MATLAB EXPO** 

### Traffic Light Follower at the intersection

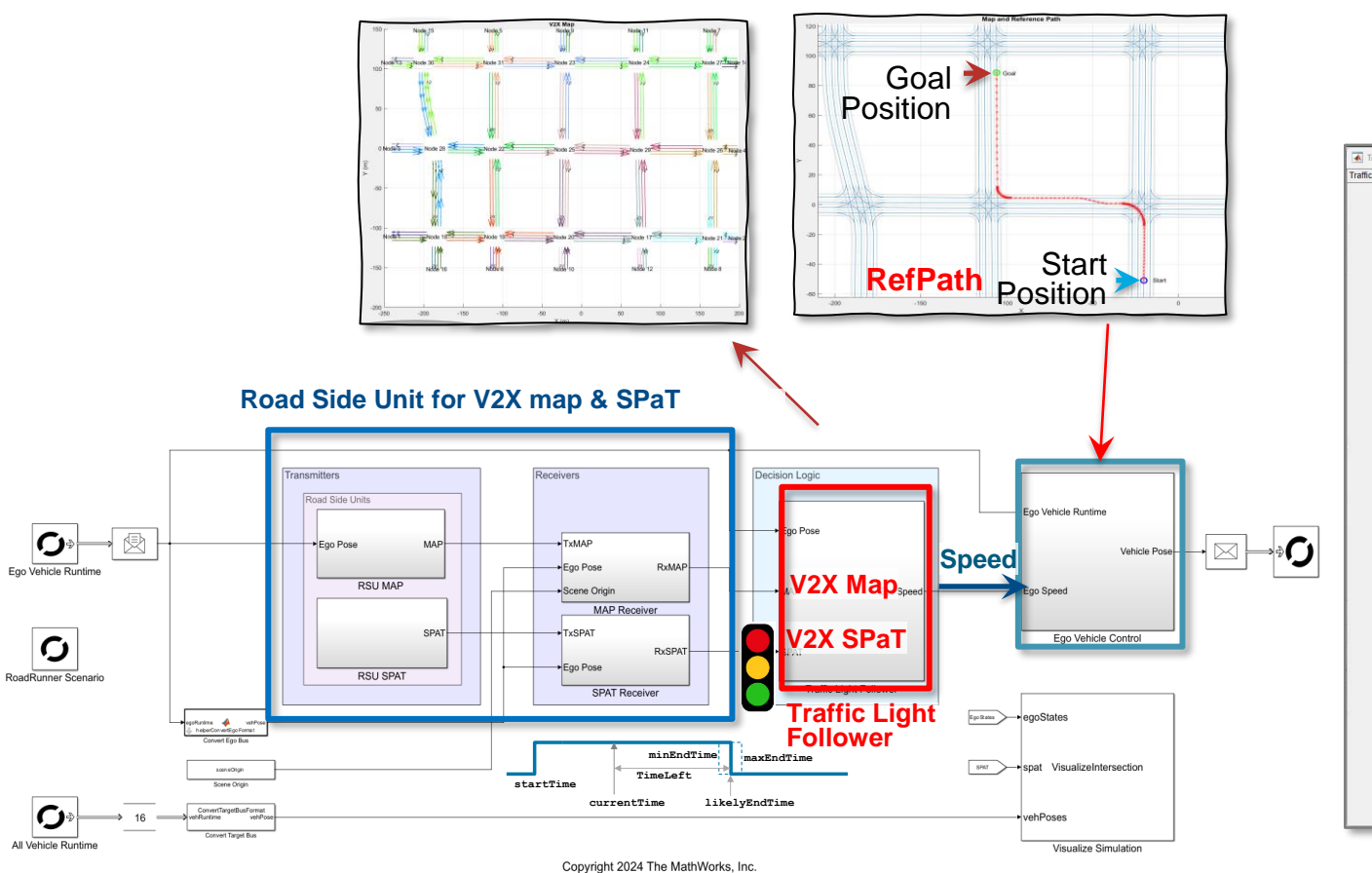

#### **C-V2X standard:**

- T/CSAE 53-2020,
- SAE J2735

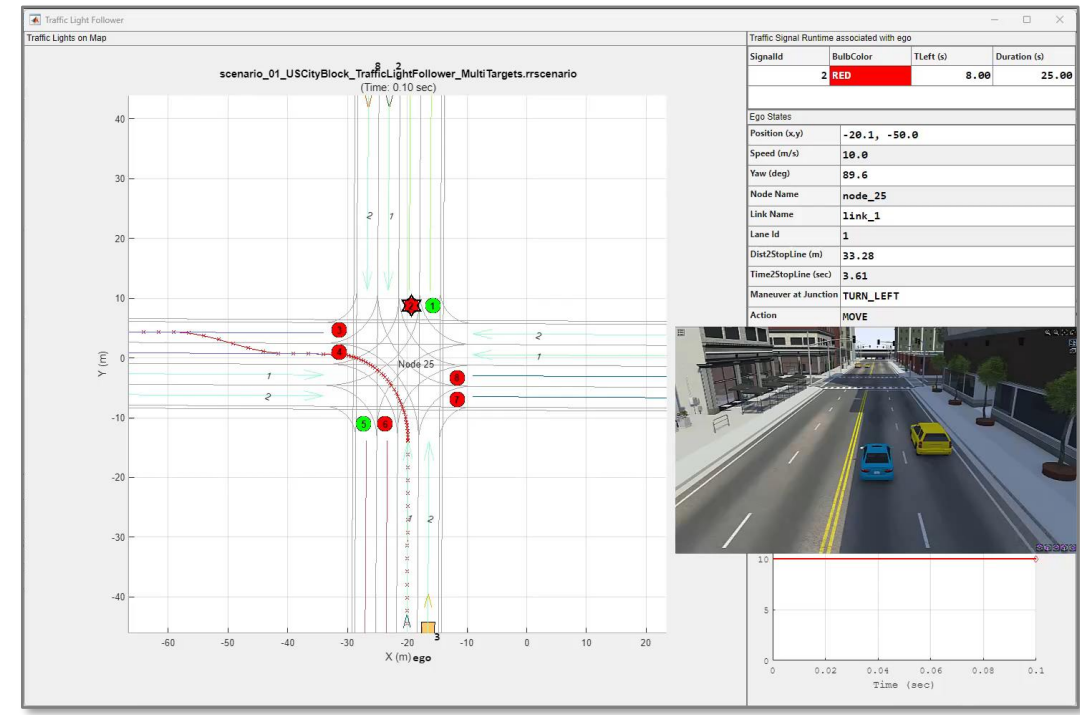

### Stochastic traffic flow simulation with sumo

- A generic toolbox in Simulink
- Co-simulate SUMO with Simulink without coding
- Easy to control simulation and access actors
- Bring traffic scenario and sensors to Simulink
- Support multi-platforms/cloud platform, CI/CD

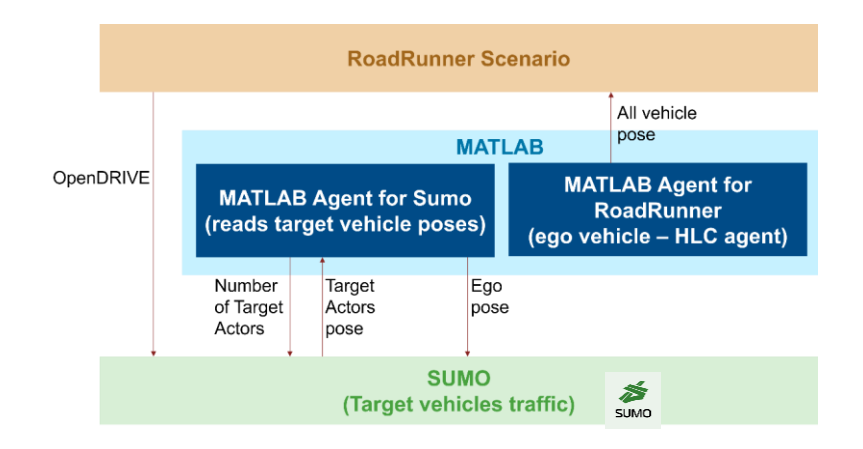

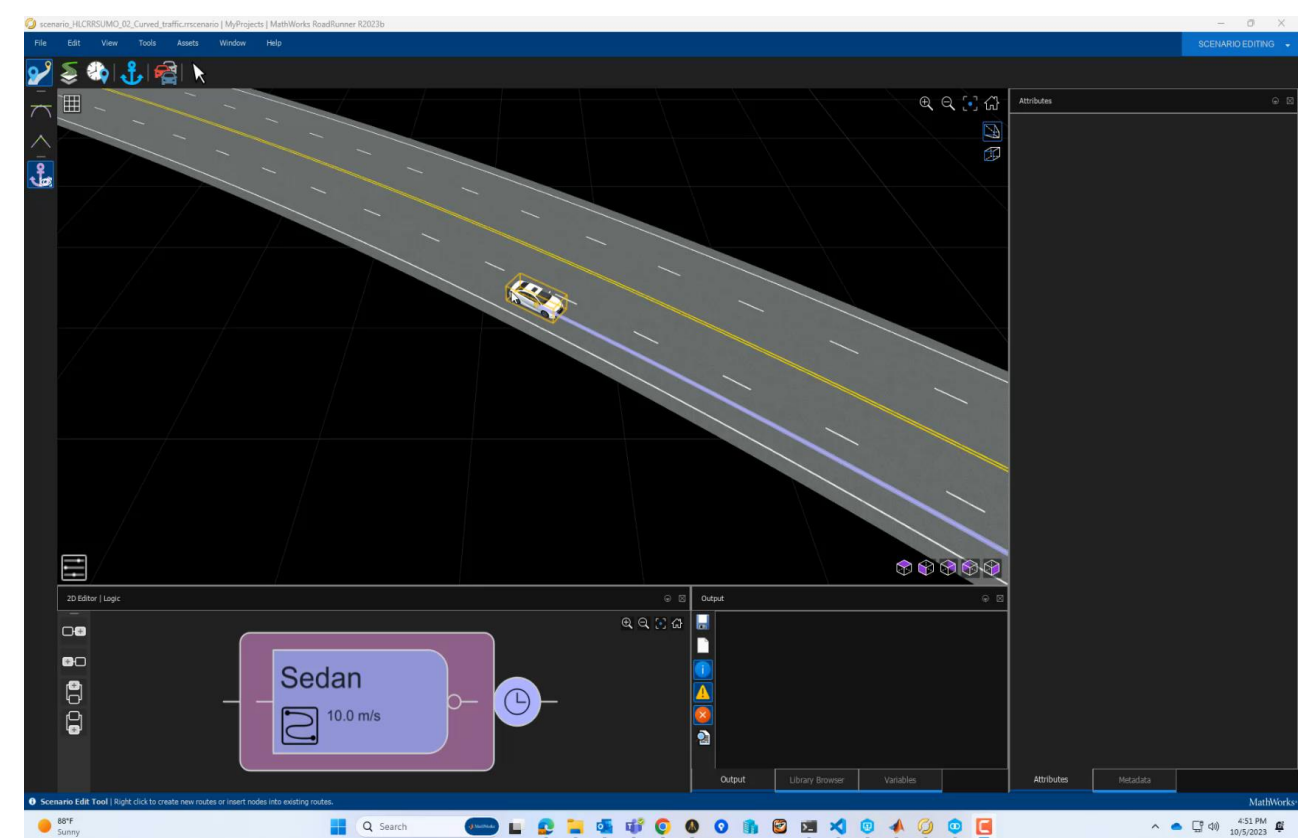

### Develop automated driving scenarios with MATLAB, Simulink, and RoadRunner

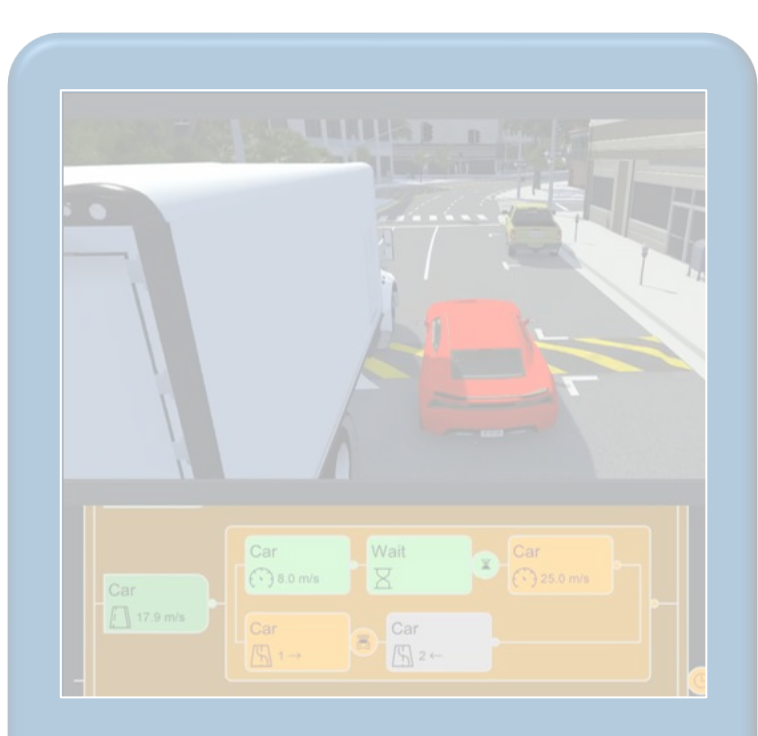

Design scenes & scenarios for common driving simulation tools

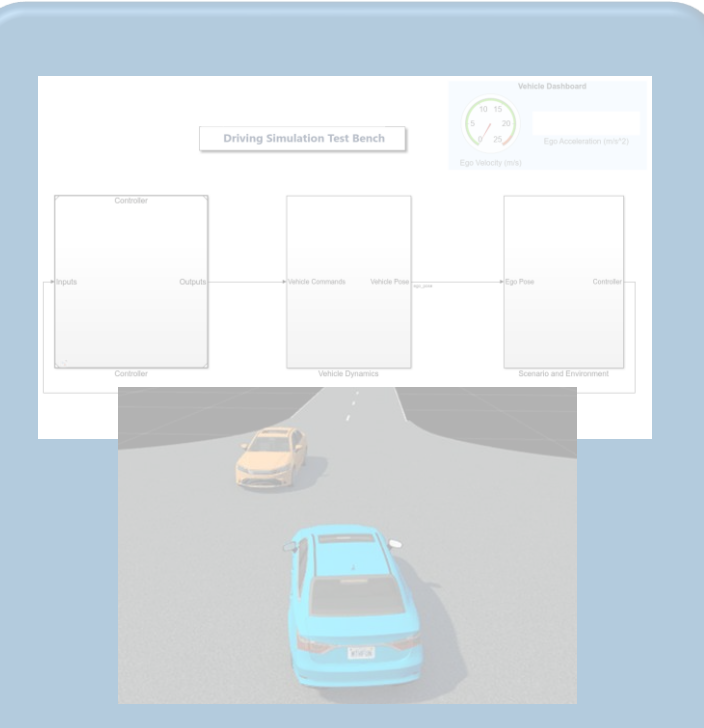

**Simulate driving** applications for early design and test

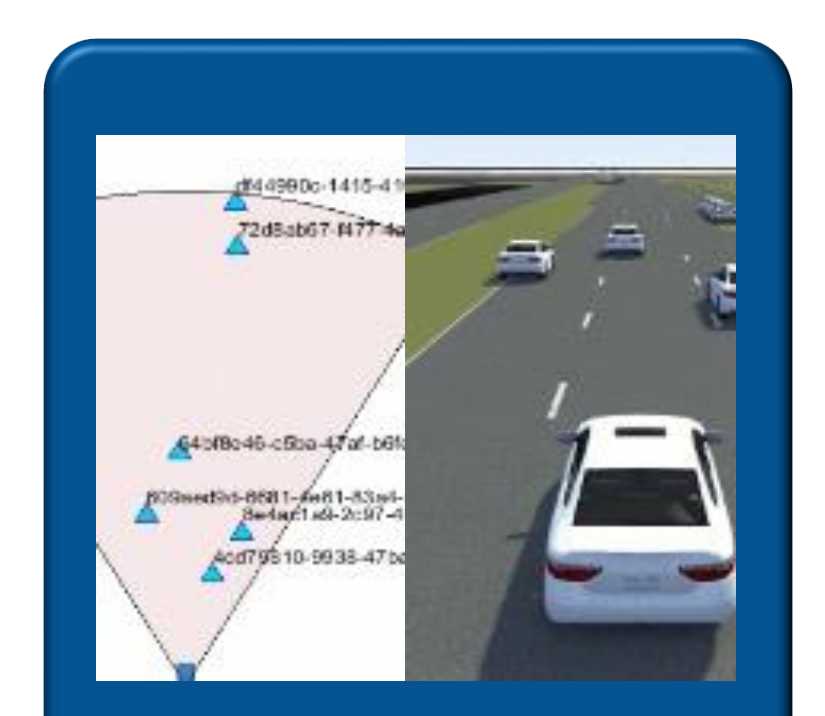

Build scenarios from maps and recorded sensor data

### Build scenes and scenarios from custom map and sensor data

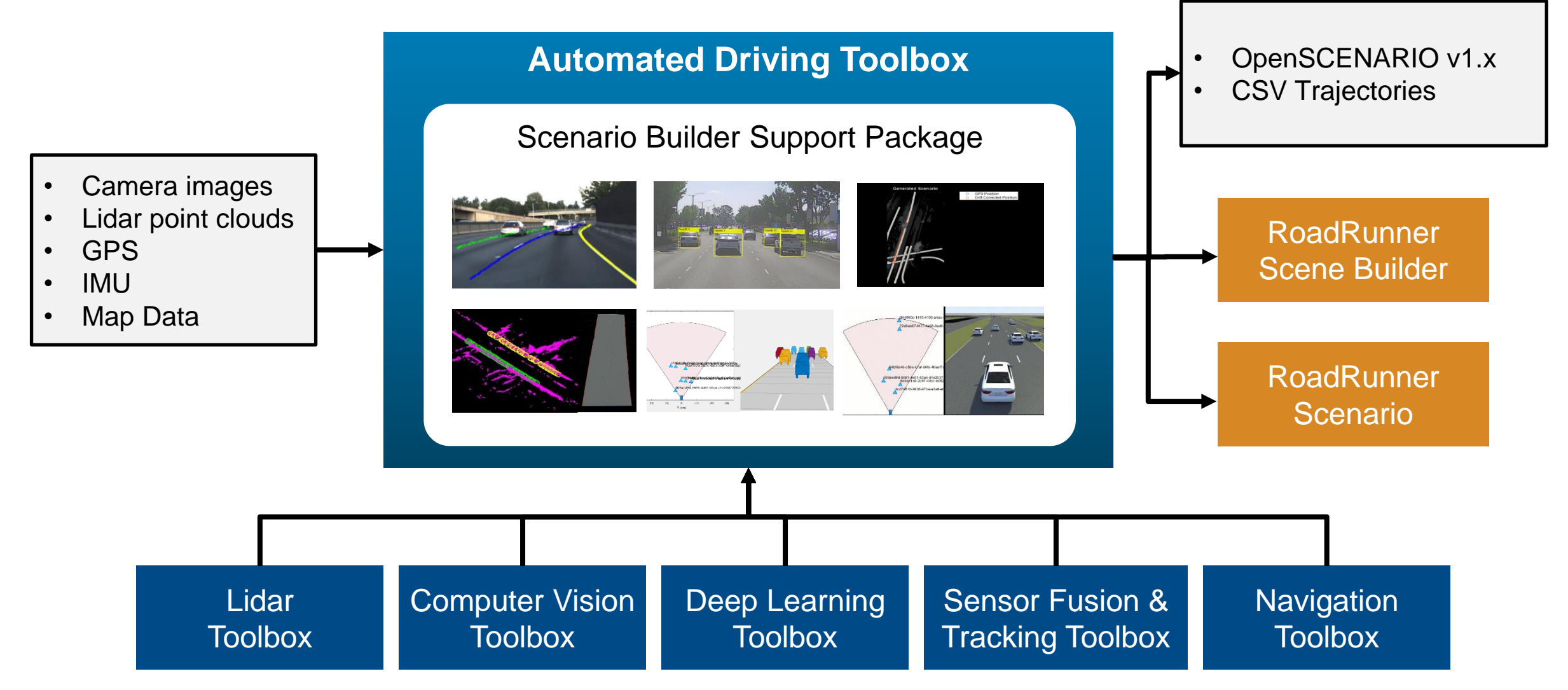

### Generate scenarios from recorded sensor data

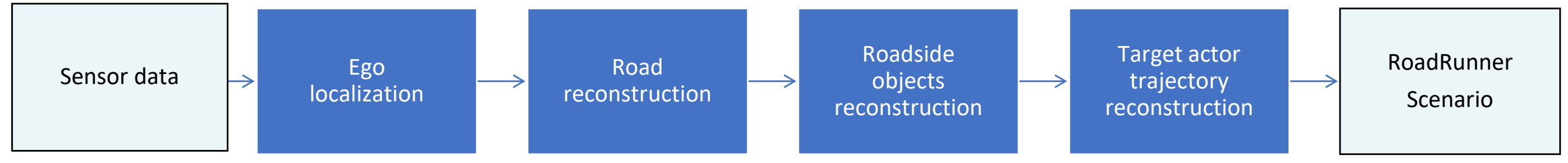

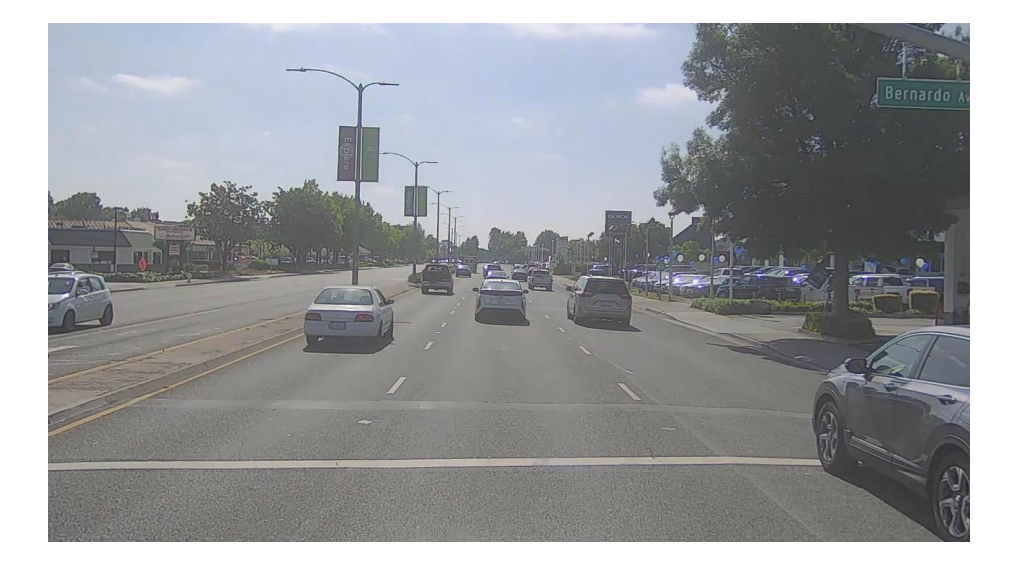

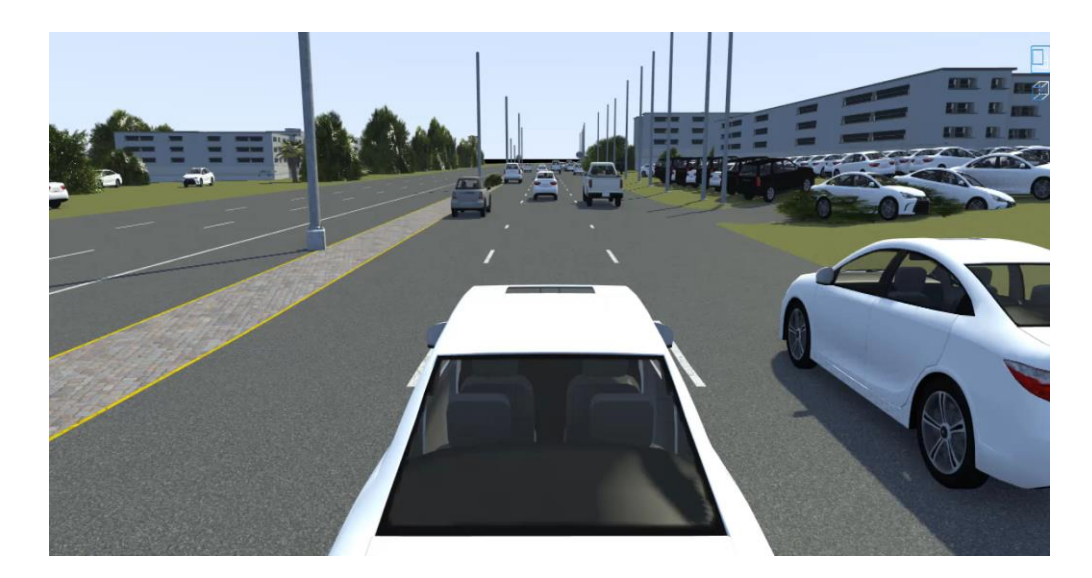

[Scenario Builder \(Support Package\)](https://www.mathworks.com/matlabcentral/fileexchange/117450) *Automated Driving Toolbox*

Sensor data used for this reconstruction: **Camera images:** Lanes **Lidar point cloud:** Vehicles **Labelled data:** Trees, Buildings, Poles

### Learn about new examples to build scenarios from recorded data

### Reconstruct Traffic Signs

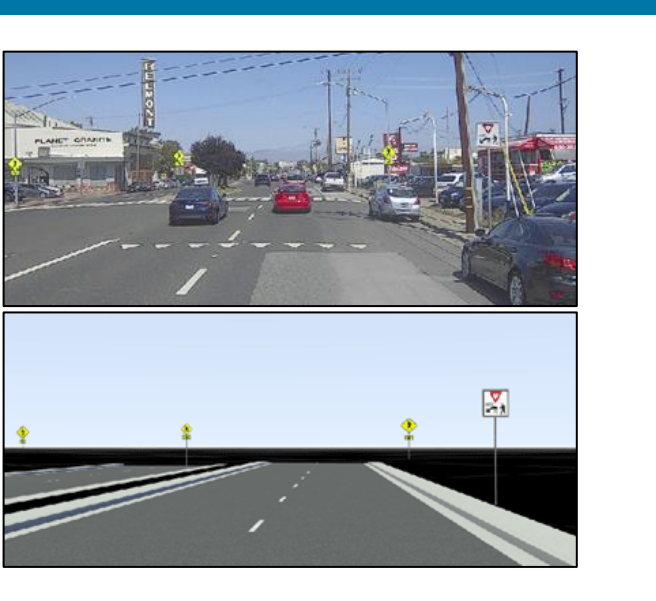

[Generate RoadRunner Scene with Traffic](https://www.mathworks.com/help/driving/ug/generate-scene-with-traffic-signs-using-recorded-sensor-data.html) [Signs Using Recorded Sensor Data](https://www.mathworks.com/help/driving/ug/generate-scene-with-traffic-signs-using-recorded-sensor-data.html) *Scenario Builder for Automated Driving Toolbox, Lidar Toolbox, Sensor Fusion and Tracking Toolbox*

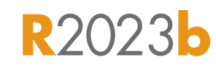

#### Aerial Data to 3D Scene

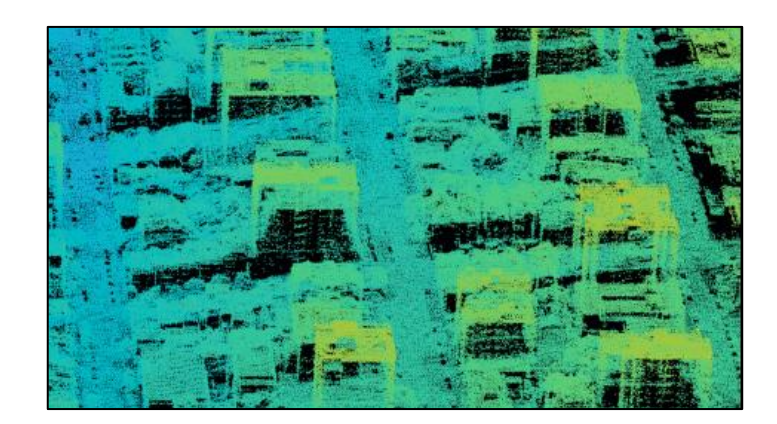

#### [Generate RoadRunner Scene Using](https://www.mathworks.com/help/driving/ug/generate-roadrunner-scenario-from-aerial-lidar-data.html)  [Aerial Lidar Data](https://www.mathworks.com/help/driving/ug/generate-roadrunner-scenario-from-aerial-lidar-data.html) *Scenario Builder for Automated Driving Toolbox, Lidar Toolbox, Mapping Toolbox*

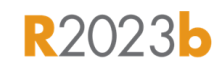

### Extract Key Events

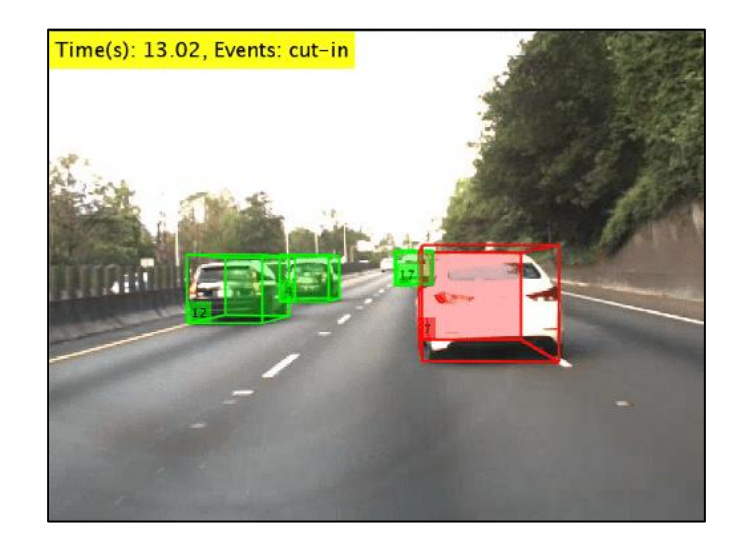

**Extract Key Scenario Events from** [Recorded Sensor Data](https://www.mathworks.com/help/driving/ug/extract-key-scenario-events-from-recorded-sensor-data.html) *Scenario Builder for Automated Driving Toolbox, Sensor Fusion and Tracking Toolbox*

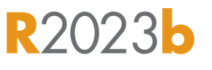

### Develop automated driving scenarios with MATLAB, Simulink, and RoadRunner

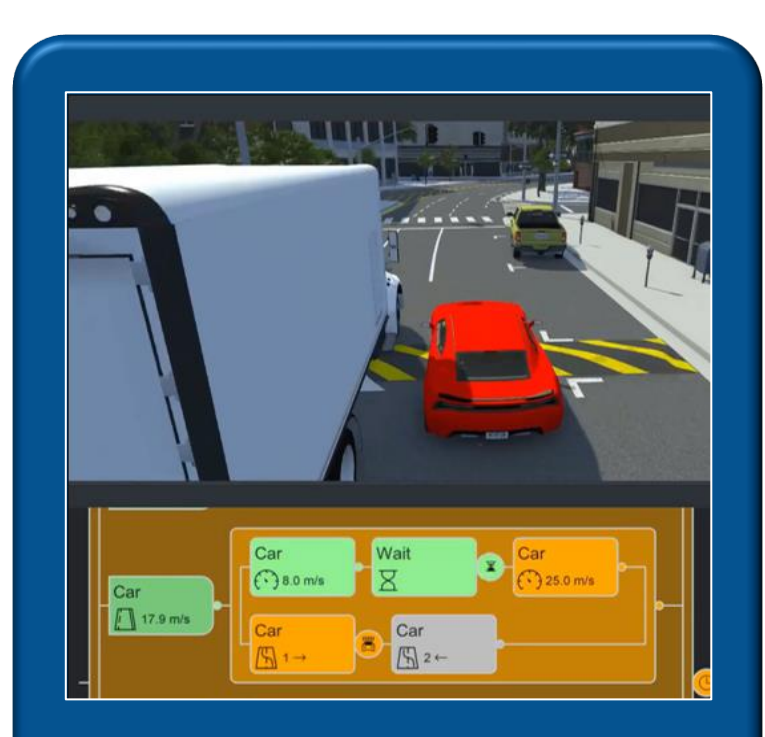

Design scenes & scenarios for common driving simulation tools

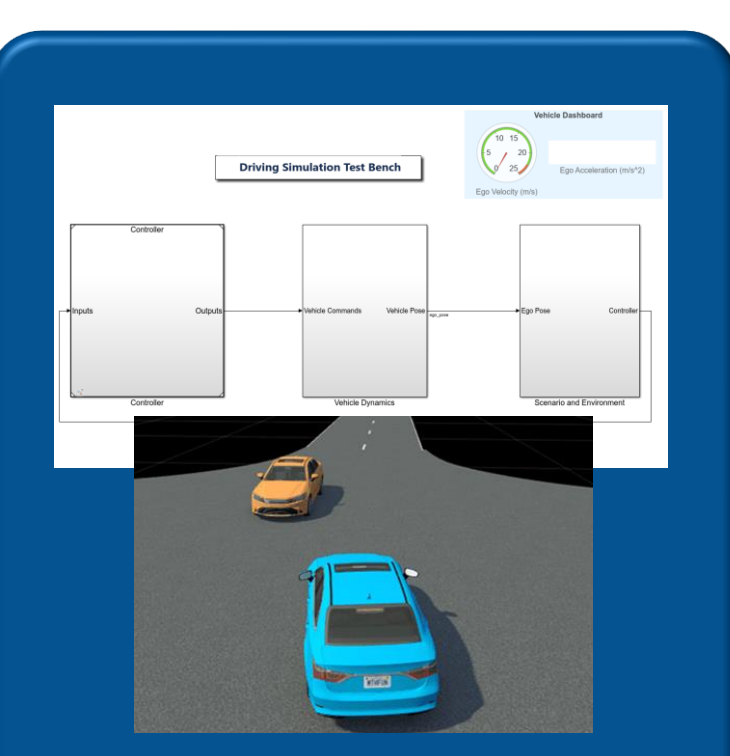

Simulate driving applications for early design and test

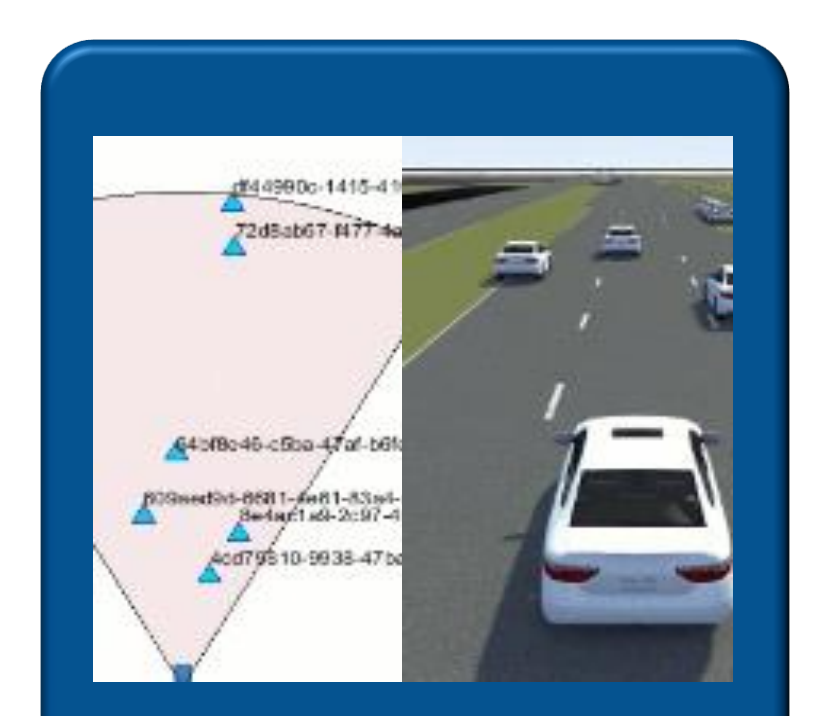

Build scenarios from maps and recorded sensor data

### Partner with MathWorks to develop automated driving systems

Qualcomm Automotive Model Traffic Light Follower Reduce Scenario<br>
Development Platform Reduce Scenario

# **Hyperspaces**

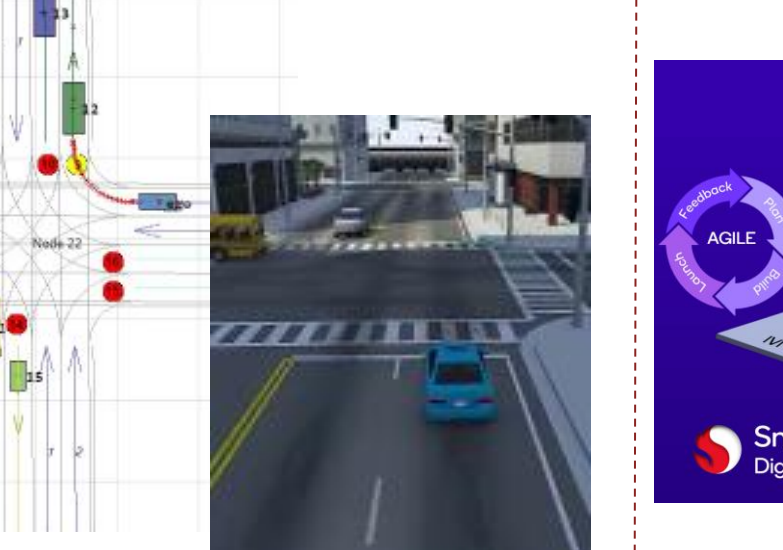

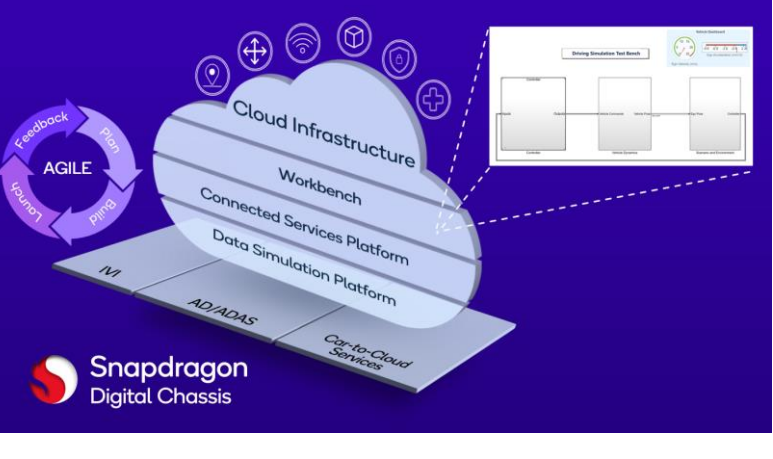

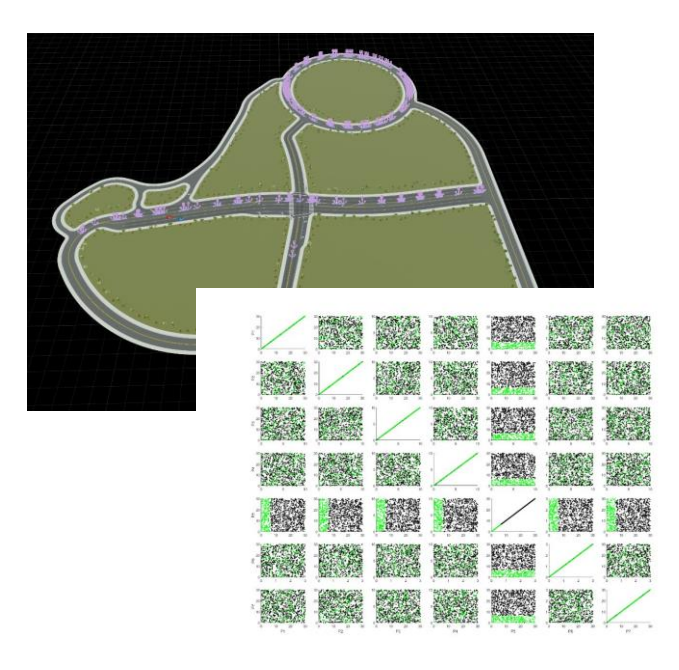

Engage with MathWorks engineers through proof-of-concept or Consulting Services engagements to extend workflows to meet the needs of your projects [automated-driving@mathworks.com](mailto:automated-driving@mathworks.com)

# MATLAB EXPO

# **Thank you**

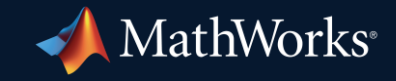

© 2024 The MathWorks, Inc. MATLAB and Simulink are registered trademarks of The MathWorks, Inc. See *mathworks.com/trademarks* for a list of additional trademarks. Other product or brand names may be trademarks or registered trademarks of their respective holders.

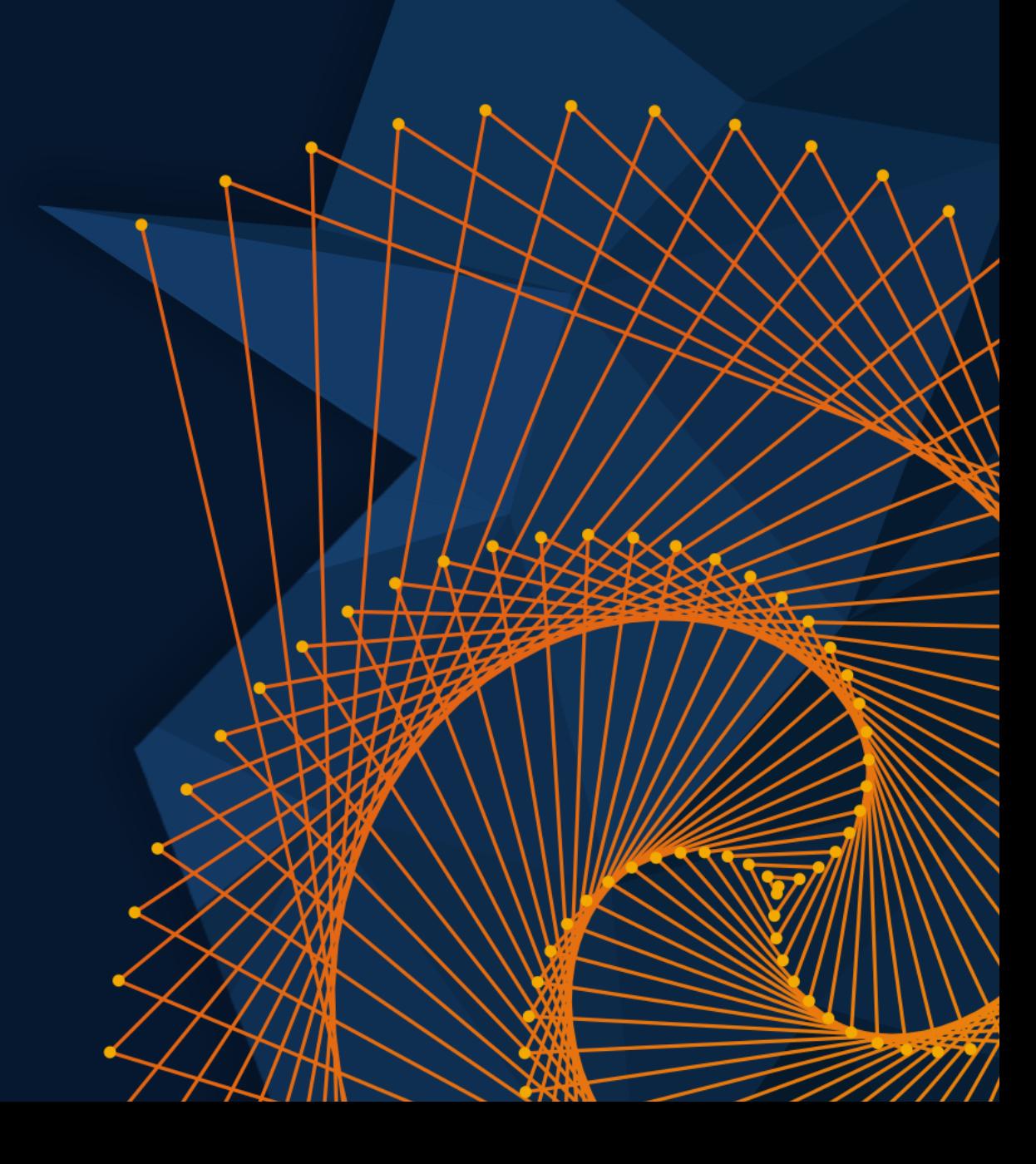